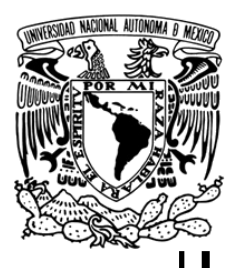

# **UNIVERSIDAD NACIONAL AUTÓNOMA DE MÉXICO**

# **Facultad de Estudios Superiores Cuautitlán**

*La administración en la educación comunitaria* 

Trabajo Profesional Que para obtener el título de: Licenciada en Administración

*P R E S E N T A:* 

Mayén Mayén María Guadalupe

Asesor: M.E.M Juan Alfonso Oaxaca Luna

Cuautitlán Izcalli Estado de México 2007

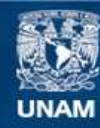

Universidad Nacional Autónoma de México

**UNAM – Dirección General de Bibliotecas Tesis Digitales Restricciones de uso**

# **DERECHOS RESERVADOS © PROHIBIDA SU REPRODUCCIÓN TOTAL O PARCIAL**

Todo el material contenido en esta tesis esta protegido por la Ley Federal del Derecho de Autor (LFDA) de los Estados Unidos Mexicanos (México).

**Biblioteca Central** 

Dirección General de Bibliotecas de la UNAM

El uso de imágenes, fragmentos de videos, y demás material que sea objeto de protección de los derechos de autor, será exclusivamente para fines educativos e informativos y deberá citar la fuente donde la obtuvo mencionando el autor o autores. Cualquier uso distinto como el lucro, reproducción, edición o modificación, será perseguido y sancionado por el respectivo titular de los Derechos de Autor.

# *Gracias mi Dios*

Por haber permitido vivir la alegría de terminar con esta faceta de mi vida, dándome la fortaleza basada en el desvelo, sudor y cansancio de mi padre, y el temperamento infundido por el sacrificio de mi madre, porque en sus rodillas está mi triunfo y en su presencia mi recompensa. No tengo como agradecerte ni con que pagarte por prestarme a los dos ángeles que me guían.

Gracias mi Dios tu que en silencio me has acompañado a lo largo de mi vida y sin pedirme nada a cambio, hoy me regalas la alegría de ver realizado uno más de mis sueños, guarda mi corazón cerca de ti y guíame día con día con el camino que lleva hacia ti.

# *A mi madre María Luisa*

Con la mayor gratitud por todos tus esfuerzos, tus desvelos, tus sacrificios para que yo pudiera terminar mi carrera profesional, mi título que también es tuyo.

# *A mi padre Gregorio*

Porque desde pequeña has sido para mi un hombre, bueno y maravilloso, gracias por guiar mi vida, con energía esto ha hecho de mi lo que soy. Una Profesionista.

# *A mi asesor Juan Alfonso*

Por la infinita paciencia y apoyo que me brindo, en todo momento, para culminar una más de mis grandes metas y por permitirme robarle gran parte de su tiempo.

# *A mis Hermanos*

Mil gracias por todo lo que me han dado y sobre todo por la confianza que me han trasmitido, día con día con tan sólo haber creído en mi.

# *A mis amigos*

Gracias. . . a los innumerables amigos de la Facultad que en el transcurso de mi carrera me apoyaron y estuvieron, en las buenas y en las malas: Marcelino Noriega Vargas, Jorge Hernández López, Jesús Bedolla Ortiz, Jesús Delgado Díaz, Benjamín Crispín Rasgado, Iván Hernández Navarro, Iván Muñoz Zavala, Carlos Gil.

A mis Profesores: Juan Alfonso Oaxaca Luna, Artemio Hernández Rodríguez, Julio Moisés, Carlos Álvarez, Cecilia Brito, Ignacio Rivera a Don Rodolfo. Y todos los profesores que me dedicaron su tiempo para el termino de mi carrera.

A mis amigos de la Secretaria de Obras y Servicios: Mauro, Manuel, Juanita, Gonzalo

A mis amigos de IMSS: Lupita Flores, Alonso

A mis amigos del DIF: Don Pepe, Mario.

# **CONTENIDO**

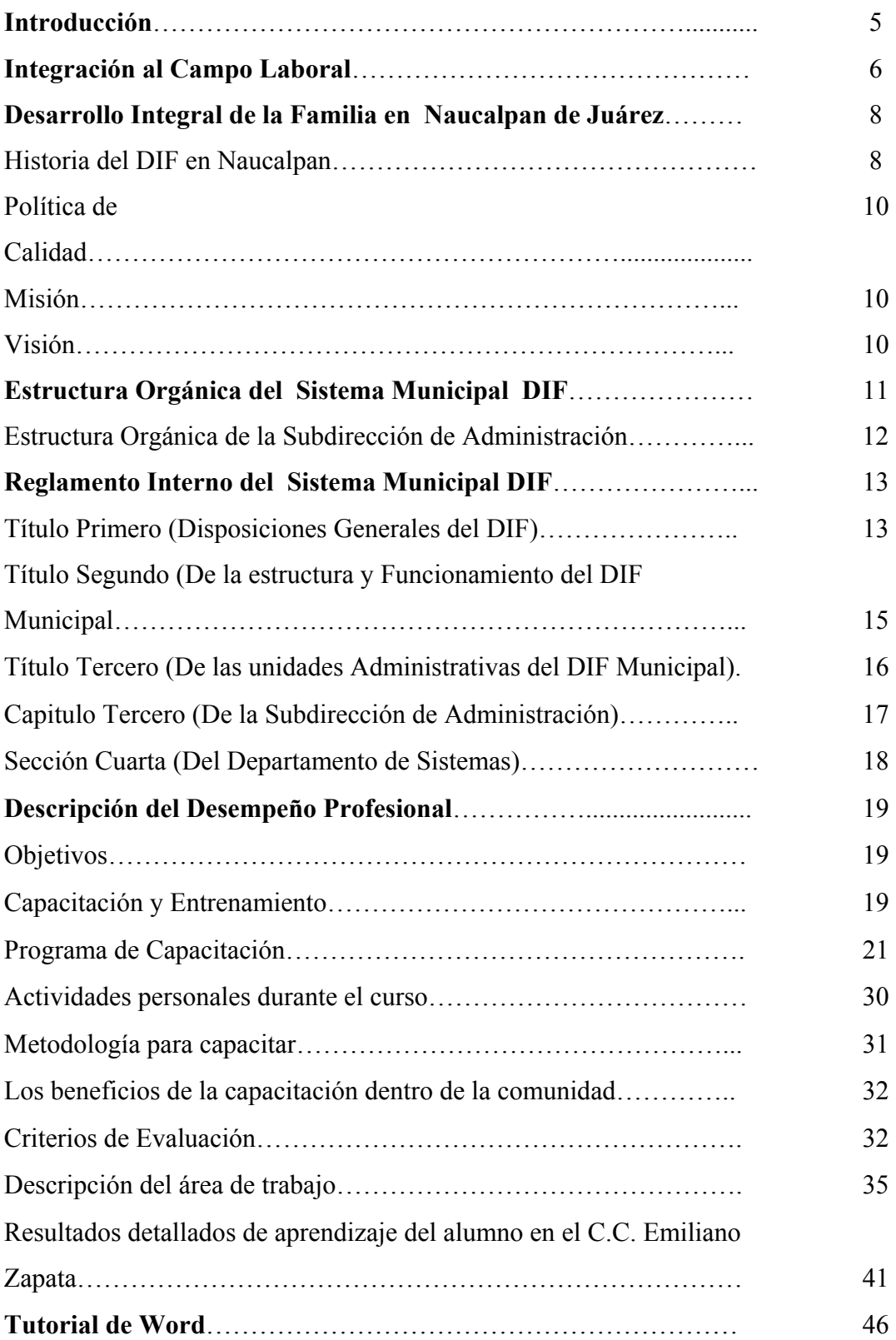

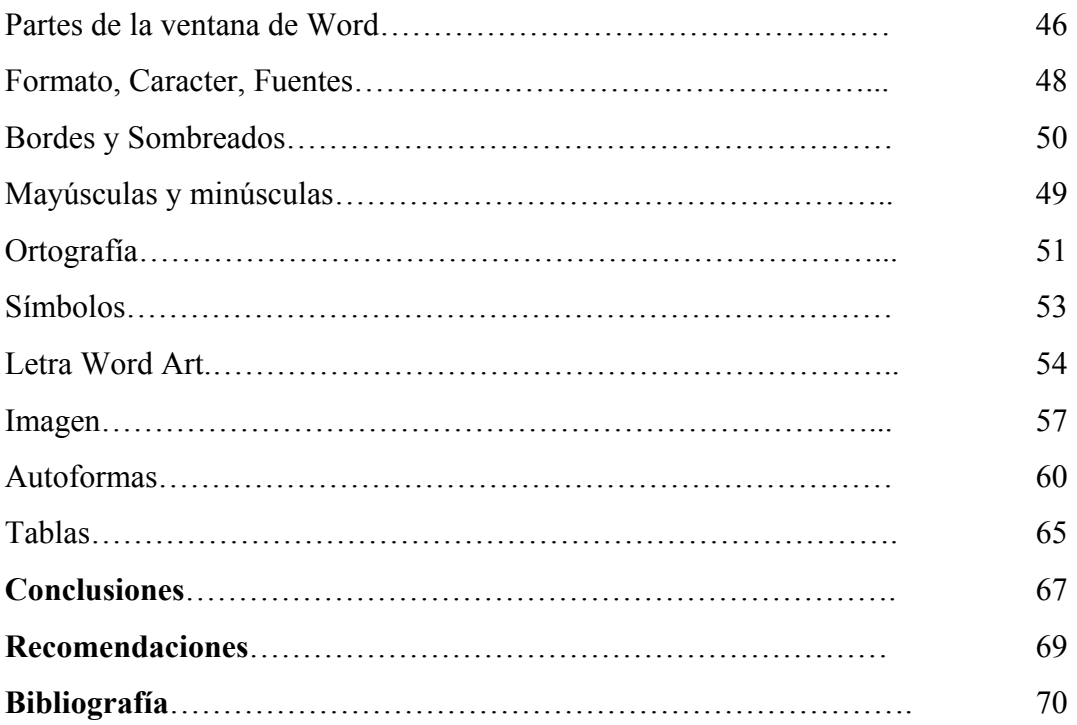

# **Introducción**

A través de esta memoria de mi trabajo Profesional, describo como me integre al Sistema Municipal DIF de Naucalpan, los antecedentes históricos y la estructura orgánica del DIF, con el propósito de complementar este trabajo lo que significa pertenecer a esta organización como Sistema Municipal para el Desarrollo Integral de la Familia.

El presente trabajo hace referencia a las actividades que se han desarrollado en el Centro Comunitario "Emiliano Zapata" ubicado en la Colonia Emiliano Zapata, perteneciente al Municipio de Naucalpan de Juárez Estado de México. En este centro se ofrecen cursos de Computación, Corté y Confección, Cultura de Belleza, servicios de Psicología, Odontología, Estancia Infantil y Medicina Familiar. Por lo que corresponde a mis actividades, soy encargada de ofrecer a la comunidad el taller de Cómputo Básico, en el que principalmente se les instruye acerca del conocimiento y manejo de las herramientas de Office XP y la arquitectura de la computadora con una duración de cuatro meses.

A este curso asisten principalmente amas de casa, trabajadores, niños y adolescentes. En el presente trabajo se podrá observar en primera instancia como se trabaja el taller de cómputo, la duración de los cursos de capacitación, los temas que comprende el programa a desarrollar, exámenes que se les aplican, identificación de los avances del alumno, criterios de evaluación, las variables que repercuten dentro del aprendizaje así como el ambiente de trabajo incluyendo una descripción de las instalaciones del inmueble; posteriormente se presenta un análisis del avance de los alumnos a través de gráficos, y finalizo con la tutoría de Microsoft Word .

## **La Administración en la Educación Comunitaria**

## **Integración al Campo Laboral**

Mi experiencia profesional en el Sistema Municipal DIF comenzó el 27 de mayo del año 2005.

 A principios del año 2005 comenzó mi gran preocupación e incertidumbre por encontrar un trabajo donde pudiera desempeñarme como administradora de empresas, las opciones que tenía eran varias, en mi mente pasaba el de trabajar en las instalaciones donde realice mi Servicio Social que fue en la Secretaria de Obras y Servicios y la otra opción la de entrar en el Instituto Mexicano del Seguro Social donde desarrolle mis prácticas profesionales, eran realmente buenas las opciones ya que las actividades que desarrolle se adecuaban a la carrera, una de ellas era en el área de Recursos Humanos y la otra en el área de Finanzas, finalmente cuando solicité trabajo, las oportunidades se redujeron ya que la exigencia es la de tener un familiar que trabaje en el IMSS, o por no estar titulada ni tener la experiencia que ellos pedían, en fin las oportunidades que tenemos hoy en día los profesionistas se reduce en un 40 %, por eso es importante titularse y prepararse día con día.

Los ánimos por obtener un empleo no se quedaron, seguí buscando todos los días en infinidad de empresas empezando por las de Naucalpan y finalizar con las de Cuautitlán Izcalli, en las cuales lo mismo, la titulación y la experiencia que se pide era el obstáculo que me impedía entrar en ellas.

La experiencia que tuve dentro de mi servicio social y mis prácticas profesionales dieron hincapié a no quedarme rezagada y seguí estudiando y repasando todo lo que me habían enseñado en la Universidad, hasta que tres días antes de incorporarme al Sistema Municipal DIF encontré a un compañero del CCH Naucalpan que trabajaba en el municipio de Naucalpan, me comento que estaban solicitando vacantes en el área administrativa del Sistema Municipal DIF.

Fue entonces cuando tome la decisión de incorporarme a ese organismo, presente los documentos requeridos y ese mismo día me aplicaron el examen de conocimientos de 400 preguntas y un examen psicometrico de 200 preguntas, un examen tedioso de aproximadamente tres horas.

Al día siguiente me citaron para un examen médico, ese mismo día me dieron resultados de quienes habrían de quedarse con las vacantes, los puestos que se pedían era el de archivista y capacitador.

En todo este proceso, el personal del DIF, a todos los aspirantes nos trataron con amabilidad y nos dieron la confianza de que podíamos quedar en alguna de las vacantes. Por fin ese mismo día me dieron resultados favorables con la noticia de que ya tenía el puesto de auxiliar administrativo en el área de sistemas como capacitador en un Centro Comunitario.

Así fue como me incorpore al equipo de trabajo del Sistema Municipal DIF, en donde las oportunidades para desarrollarme como profesionista no se quedan en el aire si no que ampliaron mi visión para conquistar las metas que un día la Universidad Autónoma de México me inculco y orgullosamente puedo decir que si se puede obtener un empleo donde pueda desarrollar mis conocimientos adquiridos en la escuela y a la vez poder servir a la sociedad con profesionalismo.

.

## **Desarrollo Integral de la Familia en Naucalpan de Juárez**

#### **Historia del DIF en Naucalpan.**

En México, desde su fundación se realizan acciones en apoyo a la salud física, mental, educación y desarrollo de los niños, a través de la historia social, se ha visto que importantes sectores de la población han sido marginados durante generaciones de los beneficios de la salud, alimentación, educación, vivienda y trabajo, sin embargo, al arribo de los españoles la atención medica en Mesoamérica tenían tal desenvolvimiento que fue motivo de sorpresa para los europeos. En los códices se hace evidente la importancia y capacidad médica que tenían los diferentes grupos indígenas, siendo notables los ciudadanos que se prodigan a los niños y las indicaciones para impartirles preceptos de higiene preventiva, alimentación y medicamentos.

Durante la Colonia fueron pocas las fundaciones benéficas a favor de los niños. En el siglo XVI Vasco de Quiroga estableció una casa de Cuna; Fray Bernandino Álvarez, un asilo y una escuela para niños y el Doctor Pedro López, otra casa de cuna que siguió funcionando hasta el siglo XVIII, en donde se albergaban y cuidaban a muchos niños.

Fue entonces que se crearon institutos para el cuidado y atención a la gente más desprotegida de México y no es sino hasta mediados del siglo XX, cuando se alcanza el equilibrio para la atención de servicios asistenciales del Gobierno y de la iniciativa Privada. A partir del primero Febrero de 1961, por decreto fue creado el Instituto Nacional de Protección a la Infancia ( INPI ), como organismo público descentralizado cuyo objetivo inicial fue el de prestar servicios asistenciales y la administración de desayunos y para poder ampliar su campo de acción, a partir de diciembre de 1975, cambio su denominación por el Instituto Mexicano para la Infancia y la Familia, El 13 de Enero de 1977, por decreto se sustituye por el Sistema Nacional para el Desarrollo Integral de la Familia (DIF ) siendo el responsable de dar atención en todos los ámbitos a los niños y se encuentra establecido en los tres niveles de gobierno.

A nivel municipal las acciones son elementos importantes, ya que en éstos tienen las características de relacionarte estrecha y directamente con la población, con la participación y apoyo de los sectores público, privado y la comunidad, en la que se cumplen un papel trascendental fortaleciendo el nexo entre la información, el análisis y la acción.

# **Sistema del Desarrollo Integral de la Familia en Naucalpan**

En Naucalpan de Juárez, Estado de México el Sistema Municipal para el Desarrollo Integral de la Familia (DIF ), se fundo como Instituto Nacional de Protección a la Infancia (INPI ) entre 1962 y 1963, la cual cubría el objetivo primario de procurar la nutrición básica de la niñez, educación preescolar, estancias infantiles, educación abierta, menor en circunstancias especialmente difíciles (M.E.C.E.D), desarrollo integral del adolescente (DIA ), atención psicológica, servicio medico y dental, asistencia jurídica, procuraduría de la defensa del menor, la familia, velatorio, apoyos nutricionales, Centros de Desarrollo Comunitario (CDC), albergue temporal infantil; en general con esta gama de programas del DIF procura atención integral a la población Naucalpense en estado de vulnerabilidad.

El DIF es un organismo Público Descentralizado con personalidad jurídica propia, destinado a dar a toda aquella población que por alguna razón no cuenta con los servicios básicos en asistencia social, es un proyecto que surge en 1977 al fusionarse el Instituto Mexicano para la infancia y la familia (IMPI) y el Instituto Mexicano para la asistencia a la niñez (IMAN).

El Sistema DIF, esta integrado por un organismo central, el DIF nacional, que de acuerdo a la ley sobre el Sistema Nacional de Asistencia Social debe coordinar las actividades en la materia, así como por 32 sistemas estatales DIF y los 125 Sistema Municipales que actualmente existen.

## **Política de Calidad**

En el sistema municipal DIF Naucalpan tenemos el compromiso de brindar servicios eficaces de salud, desarrollo social, educación, discapacidad, asistencia social y jurídica, con personal competente y sensible atendiendo las necesidades de los más desprotegidos de una manera integral para lograr su desarrollo humano y social, basándose en un proceso de mejora continua.

## **Misión**

El Sistema Municipal DIF Naucalpan es un organismo público descentralizado de asistencia permanente a la población más desprotegidas, promoviendo el bienestar social y desarrollo de la comunidad, fomentando la educación, coordinando las actividades de asistencia social de instituciones públicas y privadas en el municipio creando instituciones y establecimientos en beneficio de menores, adolescentes y discapacitados sin recursos, presentando servicios jurídicos y promoviendo el desarrollo integral de las familias para construir un Naucalpan cada vez mejor.

#### **Visión**

Ser un organismo público de excelencia que sea el pilar de apoyo para la sociedad Naucalpense más desprotegida, brindando servicios con calidad y calidez humana para desarrollar la forma integral y fortalecer nuestro mayor valor : la familia.

# **Estructura Orgánica del Sistema Municipal DIF**

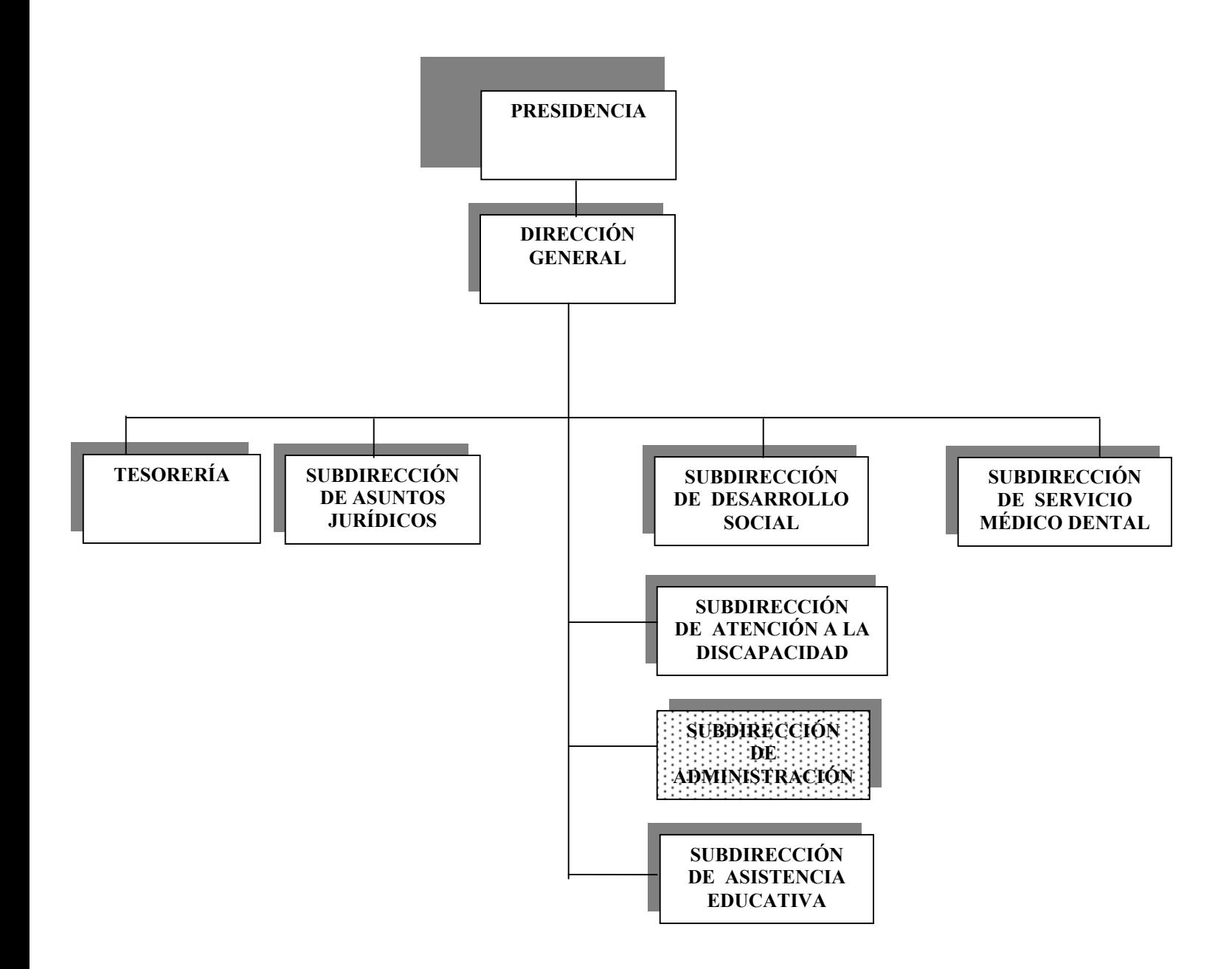

# **Estructura orgánica de la Subdirección de Administración**

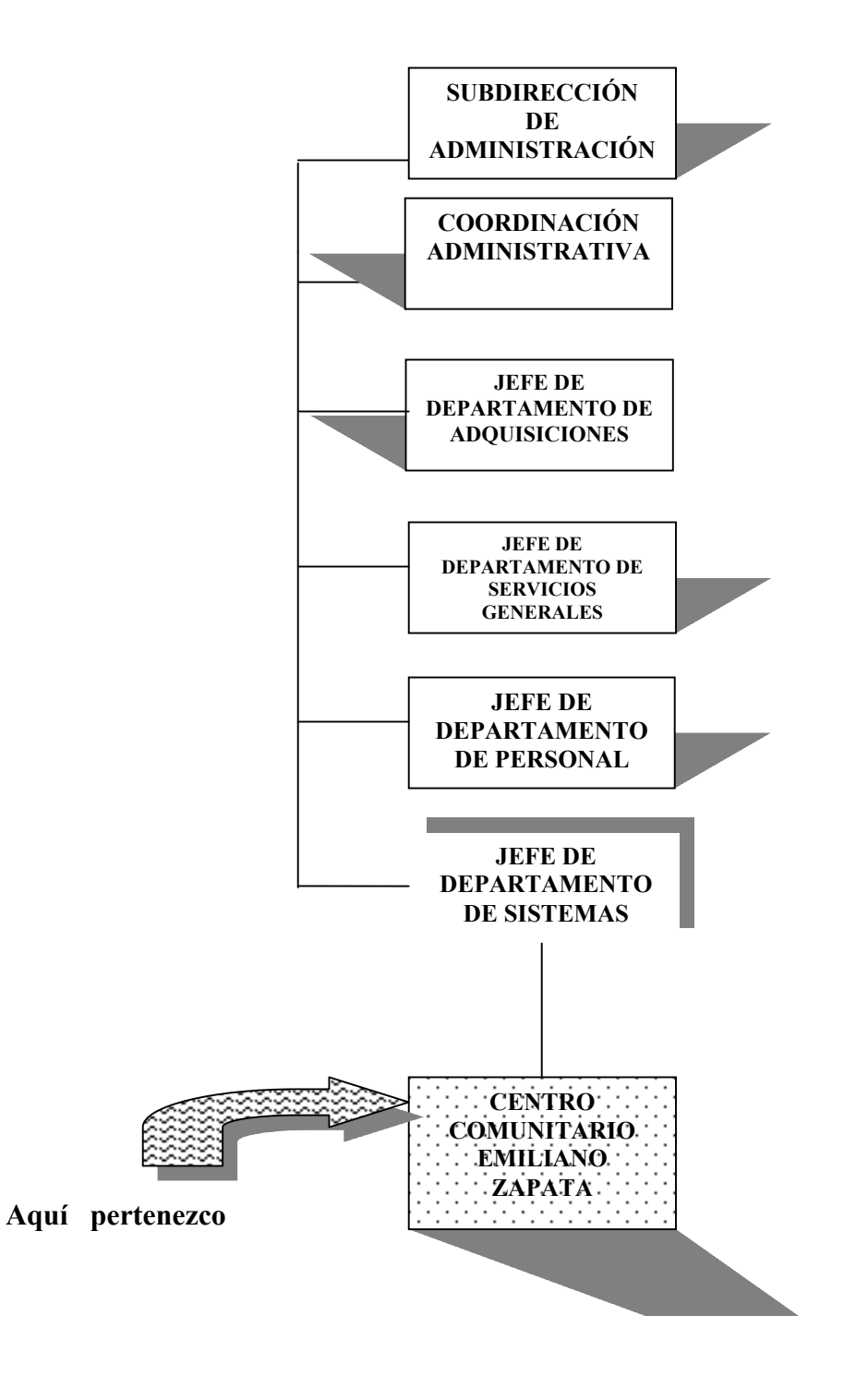

# **Reglamento Interno del Sistema Municipal DIF**

## **Para el Desarrollo Integral de la Familia de Naucalpan de Juárez, México**

# **Título Primero**

## **Disposiciones Generales**

## **Capítulo Único**

**Artículo 1.-** Las disposiciones de este Reglamento son de orden público, interés y observancia general, tienen por objeto regular las bases para la organización y funcionamiento del Organismo Público Descentralizado denominado Sistema Municipal para el Desarrollo Integral de la Familia de Naucalpan de Juárez, México.

**Artículo 2.-** Para efectos de este Reglamento se entiende por:

- **I. Albergue.-** El Albergue Temporal Infantil Namiqui Pilli.
- **II. Atención Integral.-** Es el servicio médico, dental, psicológico, educativo, jurídico. laboral y alimenticio que brinda el Sistema a los ciudadanos.
- **III. Ayuntamiento.-** El Honorable Ayuntamiento Constitucional del Municipio de Naucalpan de Juárez, México.
- **IV. Cabildo.-** El Ayuntamiento como asamblea deliberante, conformada por el Jefe de Asamblea, los síndicos y regidores.
- **V. CDC.-** Centro de Desarrollo Comunitario.
- **VI. CDI .-** Centro de Desarrollo Infantil.
- **VII. CETES.-** Centros de Estudios y Terapias Especiales.
- **VIII. CRIS.-** Centro de Rehabilitación e Integración Social.
- **IX. DIFEM.-** Sistema para el Desarrollo Integral de la Familia del Estado de México.
- **X. Director General.-** El Director General del Sistema para el Desarrollo Integral de la Familia de Naucalpan de Juárez.
- **XI. Estado de Vulnerabilidad.-** Condición de mayor indefensión en la que se puede encontrar una persona, un grupo o una comunidad, debido a que no cuenta con los recursos necesarios para satisfacer sus necesidades básicas: alimentación, ingreso, vivienda, servicios de salud y agua potable.
- **XII. Junta de Gobierno.-** Órgano Superior del Sistema para el Desarrollo Integral de la Familia del Municipio de Naucalpan de Juárez.
- **XIII. Junta Multidisciplinaria.-** Es un Cuerpo Colegiado que tiene como objetivo revisar, analizar, discutir y dictaminar la situación socio-jurídica de las personas que se encuentran en estado de vulnerabilidad y que son puestas a su disposición, preferentemente los menores albergados.
- **XIV. Manual de Organización.-** El documento que contiene la información sobre las atribuciones, funciones y estructura de las Unidades Administrativas que integran cada Dependencia, los niveles jerárquicos y sus grados de autoridad y responsabilidad.
- **XV. Manual de Procedimientos.-** El documento que en forma metódica y sistemática, señala los pasos y operaciones que deben seguirse para la realización de las funciones de cada Dependencia.
- **XVI. Municipio.-** El Municipio de Naucalpan de Juárez, Estado de México;
- **XVII. Oficinas Centrales.-** Es la sede de operación del Sistema donde se instala la Presidencia y la Dirección General.
- **XVIII. Presidente de la Junta de Gobierno.-** Presidente de la Junta de Gobierno del Sistema Municipal.
- **XIX. Presidente del D.I.F.-** El Titular del Sistema Municipal.
- **XX. Presidente Municipal.-** El Presidente Municipal Constitucional de Naucalpan de Juárez, México.
- **XXI. Metrum.-** Departamento de Atención a los Menores Trabajadores Urbano Marginales.
- **XXII. Reglamento.-** El Reglamento Interior del Sistema Municipal.
- **XXIII. Sistema o Sistema Municipal.-** Sistema Municipal para el Desarrollo Integral de la Familia de Naucalpan de Juárez, México.
- **XXIV. UAVD.-** Unidad de Atención a Víctimas del Delito.
- **XXV. Unidades Administrativas.-** Las áreas que forman parte de la estructura orgánica del Sistema, que son Dirección, Subdirecciones, Coordinaciones y Jefaturas de Departamento.
- **XXVI. UPAS.-** Unidad de Promoción para la Asistencia Social

**Artículo 3.-** El Sistema Municipal para el Desarrollo Integral de la Familia, en términos de la Ley de Asistencia Social del Estado de México, la ley que crea los Organismos Públicos Descentralizados de Asistencia Social de Carácter Municipal denominados "Sistemas Municipales para el Desarrollo Integral de la Familia", el Bando Municipal de Naucalpan de Juárez, México y del Reglamento Orgánico del Ayuntamiento Constitucional de Naucalpan de Juárez, México, es un Organismo Público Descentralizado, con personalidad jurídica, patrimonio propio y autonomía en el manejo de sus recursos y de gestión para el cabal cumplimiento de su objeto.

**Artículo 4.-** El Sistema proporcionará servicios de asistencia social, a las siguientes personas:

- **I.** Menores en estado de abandono, desamparo, desnutrición y sujetos de maltrato;
- **II.** Mujeres en estado de gestación y lactancia;
- **III.** Personas de la tercera edad o adultos mayores;
- **IV.** Personas víctimas de maltrato;
- **V.** Personas con capacidades diferentes y/o discapacitados;
- **VI.** Personas afectadas por desastres;
- **VII.** Habitantes del medio rural y urbano en zonas marginadas.

## **Título Segundo**

## **De la Estructura y Funcionamiento del D.I.F. Municipal**

## **Capítulo Primero**

## **De sus Atribuciones y Organización**

**Artículo 6.-** Son atribuciones del Sistema:

- **I.** Asegurar atención permanente a la población, brindar servicios integrales de asistencia social.
- **II.** Promover el bienestar social y el desarrollo de la comunidad.
- **III.** Fomentar la educación escolar y extraescolar e impulsar el sano crecimiento físico y mental de la niñez.
- **IV.** Promover y gestionar la creación de instituciones o establecimientos de asistencia social.
- **V.** Prestar servicios jurídicos, médicos, dentales y de orientación social a la población descrita en el artículo 4 del presente Reglamento, así como a la familia para su integración y bienestar;
- **VI.** Las que le encomiende la normatividad aplicable.

# **Título Tercero**

**De las Unidades Administrativas del DIF Municipal Capítulo Primero Disposiciones Generales** 

**Artículo 45.-** La estructura orgánica del DIF Municipal se integrará de acuerdo con el presente Reglamento y el Manual de Organización del Sistema.

**Artículo 46.-** Para su operación y funcionamiento el sistema contará con las siguientes Unidades Administrativas, cuyos titulares serán designados por la junta de gobierno:

- **I.** Tesorería;
- **II.** Subdirección de Administración;
- **III.** Subdirección de Asuntos Jurídicos;
- **IV.** Subdirección Médico y Dental;
- **V.** Subdirección de Desarrollo Social;
- **VI.** Subdirección de Asistencia Educativa;
- **VII.** Subdirección de Atención a la Discapacidad.

Los Titulares de las Subdirecciones antes señaladas responderán directamente de sus funciones ante el Director General y contarán a su vez, con las Unidades Administrativas que establece este Reglamento.

## **Capítulo Tercero**

## **De la Subdirección de Administración**

**Artículo 53.-** Corresponde a la Subdirección de Administración, a través de su titular, el despacho de los siguientes asuntos:

- **I.** La administración de los recursos materiales y humanos del Sistema;
- **II.** Proponer a la Dirección General las medidas para la mejor organización y funcionamiento del Sistema.
- **III.** Administrar y asegurar la conservación y el mantenimiento de los bienes muebles e Inmuebles.
- **IV.** Administrar el sistema de control de inventarios de los bienes.
- **V.** Vigilar el cumplimiento de las disposiciones que regulan las relaciones laborales entre el Sistema y sus servidores públicos.
- **VI.** Vigilar la correcta integración del catálogo de proveedores.
- **VII.** Planear y supervisar la adquisición de los bienes y servicios que se requieran para el funcionamiento del Sistema.
- **VIII.** Administrar el funcionamiento de los almacenes.
- **IX.** Administrar y supervisar las Unidades Administrativas que tengan a su cargo el patrimonio y el archivo de concentración.
- **X.** Supervisar la operación y funcionamiento del velatorio.
- **XI.** Supervisar las actividades de registro y control de movimientos del personal.
- **XII.** Supervisar la programación y revisión del pago de la nómina del personal, de acuerdo al Tabulador General de Sueldos.
- **XIII.** Supervisar y controlar la correcta y oportuna prestación de servicios generales a las Unidades Administrativas.
- **XIV.** Promover, ante la Subdirección de Asuntos Jurídicos, la regularización de los bienes inmuebles propiedad del Sistema.
- **XV.** Elaborar los informes que le sean requeridos por la Dirección General;
- **XVI.** Las demás funciones y actividades que sean determinadas por la Dirección General y normatividad aplicable.

**Artículo 54.-** Para el eficiente y eficaz despacho de sus asuntos la Subdirección de Administración contará con las siguientes unidades administrativas:

- **I.** Departamento de Adquisiciones;
- **II.** Departamento de Servicios Generales;
- **III.** Departamento de Personal;
- **IV.** Departamento de Sistemas.

## **Sección Cuarta**

## **Del Departamento de Sistemas**

**Artículo 58.-** Corresponde al Departamento de Sistemas, a través de su titular, el despacho de los siguientes asuntos:

- **I.** Dar soporte técnico, mantenimiento correctivo y preventivo a los equipos de cómputo propiedad del Sistema.
- **II.** Registrar y controlar los equipos de cómputo.
- **III.** Asesorar en el manejo de "software"y "hardware".
- **IV.** Implementar sistemas y programas informáticos para mejorar el rendimiento del equipo.
- **V.** Asesorar en la adquisición de equipo de cómputo validando con las unidades administrativas las necesidades y características técnicas antes de su adquisición.
- **VI.** Coordinar con las áreas el destino de los equipos de cómputo usado y nuevo.
- **VII.** Proyectar e innovar estrategias tecnológicas para la optimización de recursos; y
- **VIII.** Las que le encomienden el titular de la Subdirección y la normatividad aplicable.

# **Descripción del Desempeño Profesional**

Las labores que desempeño dentro de la institución gubernamental DIF son:

- 1. La orientación.
- 2. La capacitación en el área de cómputo en una comunidad popular.

## **Objetivos.**

- 1. Preparar al alumno, en el conocimiento de cómputo básico, Windows XP, desarrollando así sus habilidades y aptitudes para su crecimiento personal y laboral.
- 2. Incrementar la capacidad productiva, conservación y educación, a través de la participación de la comunidad dentro del programa de cómputo básico.
- 3. Mejorar el rendimiento de los alumnos, proyectándolo de manera completa y sencilla a través de las herramientas básicas y complejas en Windows XP.
- 4. Desarrollar e integrar, los conocimientos adquiridos en administración de manera adecuada dentro de la capacitación, beneficiando a los alumnos de la comunidad con mayor proyección y visión para el futuro.
- 5. Ampliar el conocimiento, actitud y habilidades de los alumnos en función de lo que podrán lograr a través del manejo de la computadora, teniendo los conocimientos básicos en Windows XP y resolviendo cualquier tipo de trabajo.

# **Capacitación y Entrenamiento**

La capacitación es cada vez más solicitada para poder desarrollarse como un individuo capaz y valioso tanto en su ambiente personal como laboral.

En la comunidad Emiliano Zapata, se necesita de un amplio conocimiento en cómputo básico, por las siguientes razones: es una comunidad de escasos recursos, sus alrededores los conforman, escuelas primarias y secundarias en la cual se les pide conocimiento en computación, también en sus alrededores existe una zona industrial, donde hay trabajadores que requieren del conocimiento ya que en la mayoría de las empresas no se los otorgan.

## **Los requisitos para poder ingresar al Centro Comunitario son:**

- 1. Personas mayores de 9 años.
- 2. Inscripciones los días indicados, cada cuatro meses.
- 3. La capacitación es de cuatro meses continuos, los temas dados son: Microsoft Windows XP y Microsoft Office XP o 2003.

La capacitación del individuo consiste en un conjunto de actividades cuyo propósito es mejorar su rendimiento, aumentando su capacidad mejorando sus conocimientos, habilidades y actitudes.

El programa de capacitación implica transmitir conocimientos, que permitan al alumno desarrollar su labor para ser capaz de resolver problemas que se les presenten durante su desempeño laboral.

Las actividades diarias dentro del Centro Comunitario Emiliano Zapata son: orientar y capacitar a 6 grupos diarios, de nueve alumnos, con horario de:

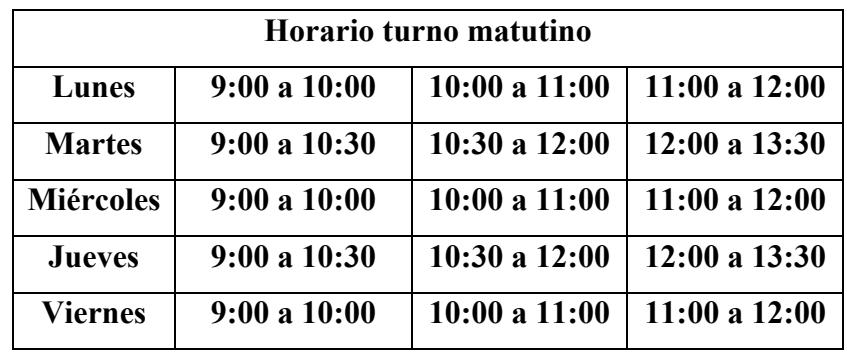

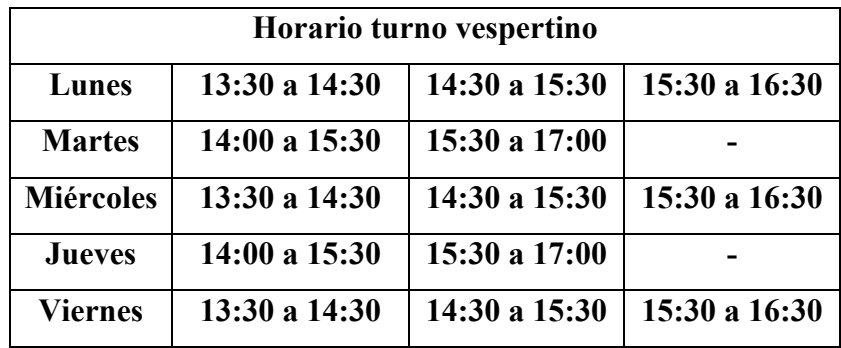

#### **Programa de Capacitación**

Los cursos son de cuatro meses. Al inicio se enseña la **Estructura de la Computadora**  en dos clases teóricas. Los temas que se imparten son: las partes de la computadora, las acciones del mouse, las memorias de la computadora, las unidades de disco, recomendaciones para trabajar con disquetes etc. La siguiente clase es práctica se enseña como encender la computadora, realizar diversas tareas, como cambiar el fondo de escritorio, protector de pantalla, cambiar hora y fecha a la computadora, ¿qué es una ventana?, como se maximiza, minimiza y se cierra etc., para profundizar más y que los alumnos se familiaricen con el mouse se enseña un programa de dibujo llamado Paint , se les explica como ingresar al programa, las partes de la pantalla de Paint, que es la barra de menú, la barra de herramientas, la barra de color, como se utiliza y para que sirve cada herramienta, las primeras indicaciones son sobre las formas, las líneas y el color. Una vez que tienen como se usa cada herramienta y su función, realizan dibujos de diferentes grados de dificultad. En la segunda clase tienen más visión del manejo del mouse; al terminar con el tema del mouse se imparte el programa Word pad, programa que se encuentra en el menú de accesorios, aquí se practican ejercicios de texto, enseñando a manejar el teclado con varias tareas, se indica como cambiar el color de letra, tamaño, forma, como alinear a la izquierda, derecha, centrado y justificado, copiar, pegar, cortar un texto, guardar y abrir un documento en diferentes formatos. La duración de estos temas es de dos clases aproximadamente; al terminar se da conocimiento del explorador de Windows, dando instrucciones respectivas del contenido del programa, crear una carpeta o pegar un archivo, moverlas y arrastrarlas, eliminarlas, cambiar el nombre de la carpeta o pegar un archivo, etc., se da una clase para dudas y aclaraciones y al siguiente día se les imparte un examen teórico práctico con valor de 10 puntos, diez preguntas y dos ejercicios prácticos, uno de Word pad y otro de explorador de Windows, al termino del programa de Windows, se aplica un cuestionario de opinión y se inicia otro curso. El examen que se aplica es el siguiente:

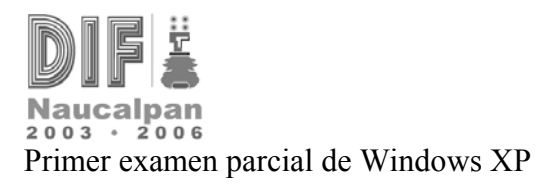

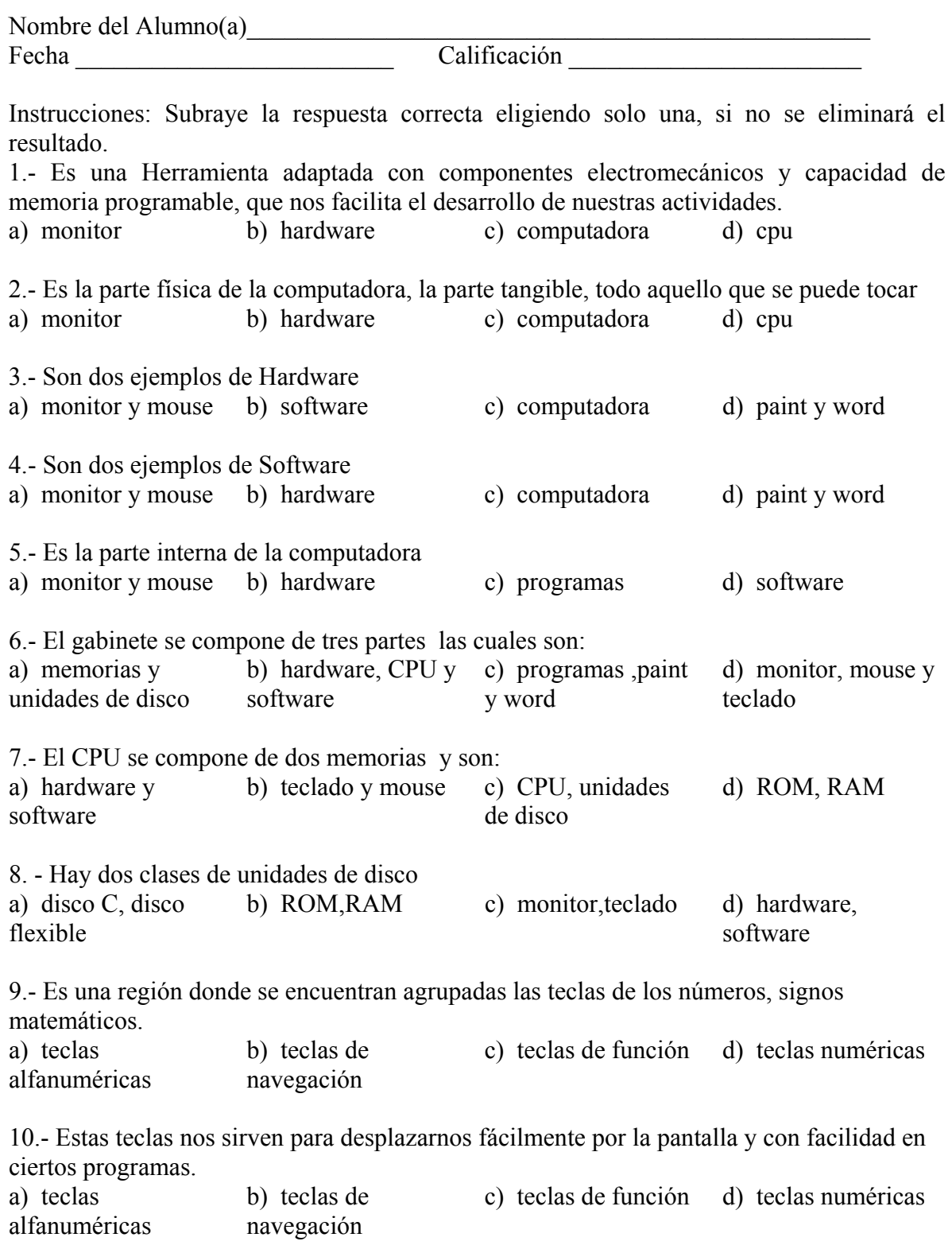

11.- Es un conjunto de programas que controla y administra todos los recursos del sistema tanto el hardware como el software

a) SO b) computadora c) teclado d) monitor

# 12**.- Ejercicio Práctico**

Transcribir el siguiente texto en Word Pad y seguir las siguientes instrucciones.

*MUCHAS GRACIAS POR TU AMISTAD* 

*Gracias por todos los momentos que hemos compartido momentos llenos de sentimientos y pensamientos compartidos, sueños y anhelos, secretos, risas y lágrimas, y sobre todo, amistad.* 

1.- El título modificarlo a tamaño de letra 16 y en negritas

2.- Los dos primeros renglones cambiarlos a color azul

3.- Los dos siguientes renglones que siguen cambiarlos a color rojo y en cursiva

4.- Los tres últimos renglones cambiarlos a letra impac y subrayados.

Realice el siguiente ejercicio en explorador de Windows

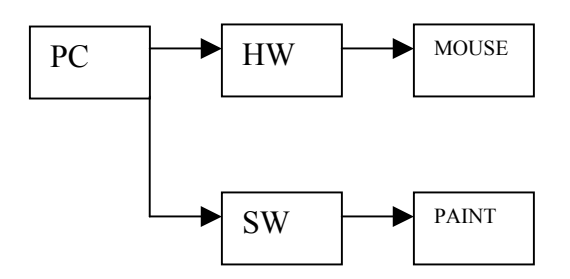

**Microsoft Word**: es un curso didáctico y práctico, se enseña las herramientas básicas para que realicen ciertos formatos, cartas y otro tipo de redacciones; primero se comienza con una introducción teórica con temas como por ejemplo; ¿Cómo esta formada la ventana de Word?, ¿Qué es la barra de menú?, la barra de herramientas, para que sirve el ayudante, como elegir un ayudante nuevo etc., posteriormente se les da un ejercicio práctico de cómo quitar un margen formal o informal, se dan temas como cambiar mayúsculas y minúsculas, corregir ortografía, uso de la letra Word Art, símbolos, uso de auto formas, insertar imágenes, modificarlos a marca de agua, blanco y negro, escala de grises etc., como insertar viñetas, tablas con varios ejercicios, en esta parte se presentan dificultades al pegar y copiar tablas, eliminando celdas y columnas etc., al finalizar se les deja un día de aclaraciones y en la última clase se aplica un examen teórico - práctico con valor de 10 puntos, la parte teórica tiene valor de 2 puntos y la parte práctica 8 puntos. Al finalizar el período del curso se les aplica un cuestionario de opinión.

# **Examen de Microsoft Word es el siguiente:**

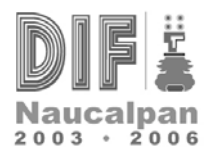

# **Segundo Examen parcial de computación Centro Comunitario Emiliano Zapata**

**Nombre del Alumno(a) \_\_\_\_\_\_\_\_\_\_\_\_\_\_\_\_\_\_\_\_\_\_\_\_\_\_\_\_\_\_\_\_\_\_\_\_\_\_\_\_\_\_\_\_\_**  Fecha: Calificación:

## **Instrucciones: Subraye la respuesta correcta, valor 0.5 puntos.**

1.- Contiene el menú con las opciones principales, todas ellas despliegan una lista de opciones cuando se activan.

a) barra del menú principal b) barra de herramientas c) barra de desplazamiento

2.- Contiene los botones con las funciones mas importantes del programa, al pulsar sobre los botones las tareas que tengan asociadas entran en funcionamiento.

a) barra del menú principal b) barra de herramientas c) barra de desplazamiento

3.- Como su nombre lo indica, contiene una regla que nos facilita la colocación de los elementos en el texto, también tiene otras funciones como permitir el cambio de márgenes. a) regla horizontal y vertical b) barra de desplazamiento c) área de escritura

4.- Superficie donde se desarrolla el texto, simula el papel donde normalmente escribimos

a) ayudante b) barra de desplazamiento c) área de escritura

5.- Ofrece una forma más cómoda de ayuda para cualquier información que necesite el usuario.

a) barra de herramientas b) área de escritura c) barra de desplazamiento

# **Valor 2.0 puntos**

6.- Trascriba el siguiente Texto igual y luego siga las instrucciones y lo guardas en un disco de 31/2

# **☺ Eliane y el Caracol** ☺

Havía una vez, en un bosque encantado del país de las mascotas; una niña muy hermoza llamada Eliane.

Ella era, también, muy rebelde y como en el país donde vivía todos tenían una mascota, decidió ser diferente y no tener ninguna.. A toda hora se cruzaba con sus amigas, que caminaban orgullosas llevando de una cuerda, algún perro de importante rasa, o a un peludo y mullidito gato de ojos color cielo. Pero a Eliane eso no le interesava, escuchaba a sus espaldas que murmuraban sobre ella.

**Instrucciones:** El texto anterior contiene errores ortográficos, las cuales son de utilidad para desarrollar el siguiente ejercicio.

1.-Cambiarle el título a letras mayúsculas.

2.- Corregir las faltas ortográficas encontradas dentro de todo el texto Eliane y el caracol.

3.-Insertar los símbolos correspondientes arriba del título, dos caritas, están en fuente **Arial** 

## **Black.**

4.- Copiar y pegar el primer párrafo después del texto completo

## **Valor 2.0 puntos**

## **7.-Instrucciones**

Escribir 2 veces su nombre, en letra Word Art. Uno en letra con sombra y el otro en tercera dimensión, la letra debe estar en tamaño 14 y en estilo de fuente **Arial**, y guardarlo en su disco de 3 /1/2.

# **Valor 2.0 puntos**

8.-Realice la siguiente tabla, copiarla 2 veces y darle formato de tabla. En cinco Columnas y tres filas guardarlo en su disco también

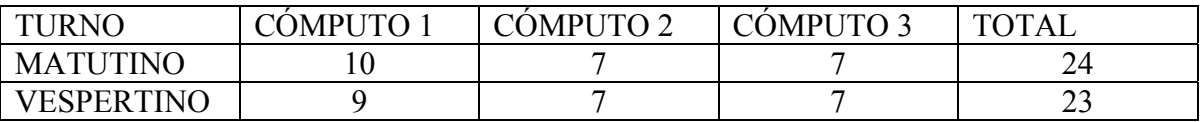

## **Valor 2.0 puntos**

9.- Realiza el siguiente diagrama de flujo y guardarlo en su disco.

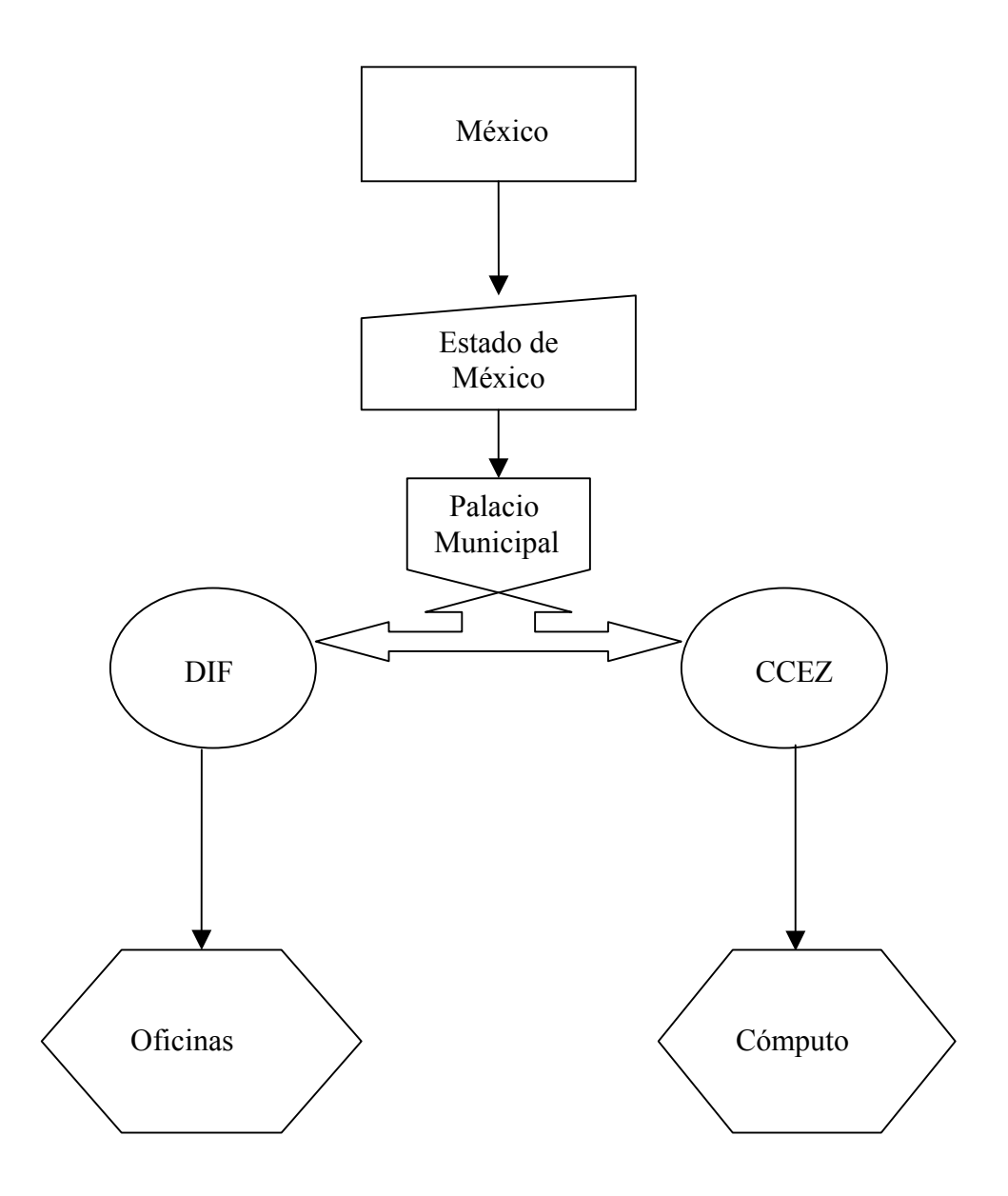

**Microsoft Power Point**: es un curso con más participación, más divertido aquí los alumnos desarrollan su creatividad personal.

Para el manejo del programa, los temas que se ven al iniciar Power Point son; una pequeña introducción del programa, la utilidad que tiene y lo que se puede crear con este programa. El primer tema que se les enseña es; la plantilla de diseño, insertar una diapositiva, y una presentación de dispositivas realizada a través de una pequeña historia que redacta el alumno; posteriormente se enseña la presentación en blanco, los diseños de texto, dibujo , los diferentes fondos de diapositiva, se recalca las herramientas vistas en Word, como imagen, letra **WordArt** y otro pequeño icono que es de insertar texto, esto lo aplican en ejercicios más detallados, como postales, anuncios etc. y finalizan con el tema de animación. En la última clase se aplica un examen completamente práctico de 5 diapositivas, con valor de 10 puntos, aquí plasman lo aprendido en clase, desarrollando su destreza, habilidad e imaginación, y para darle mejor forma a la presentación se les piden propuestas de imagen o autoforma por cada frase, es donde sorprende la imaginación y la práctica de los alumnos en el manejo de la computadora, integrando también un cuestionario de opinión. Es un programa donde se ve el gran avance del manejo de la computadora por los alumnos a través de los tres meses de clases.

## **Examen de Power Point es el siguiente:**

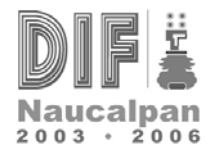

## TERCER EXAMEN PARCIAL POWER POINT

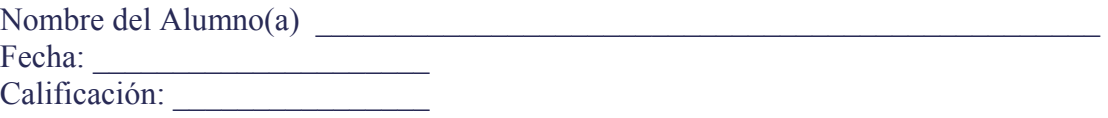

Instrucciones: Realizar en 6 diapositivas con portada, presentación en blanco, fondo de diapositiva, letra Word Art., imagen, autoformas, según sea el caso, texto y animación, las siguientes 5 frases.

Las palabras van al corazón,

cuando han salido del corazón.

Autor: Solón

Un amigo es la persona que nos muestra el rumbo

y recorre con nosotros una parte del camino.

Autor: Francesco Alberoni

La amistad es como un lucero que siempre esta dándole luz al cielo. Autor: Erika Valenzuela

Los bolsillos de los gobernantes deben ser de cristal. Autor: Enrique Tierno Galván

Quien no sabe gobernar es siempre un usurpador. Autor: Carlo Bini

**Microsoft Excel:** es un curso completamente práctico, también con una pequeña introducción de lo que es el programa; como esta formado, para que sirve, se les enseña las partes de la pantalla de Excel, que es una columna, fila, celda, como seleccionarlas, eliminarlas, temas básicos, por ejemplo se inicia con el uso de autosumas, las formulas en la suma de dos columnas, la resta, la multiplicación, la división, el color de la celda, los bordes, como combinar celdas, copiar, pegar, cortar celdas, columnas, filas, insertar mas hojas, cambiarles el nombre, se les explica el tema de funciones sencillas de promedio, edad máxima, fecha y hora, concatenar, ordenar datos, filtrar datos, y el último es de gráficos. Para finalizar se les da un día de aclaraciones y dudas, se aplica un cuestionario de opinión más completo referente a los cuatro meses, se realiza un promedio final y si hay organización de parte del grupo se realiza un pequeño convivio entre los alumnos, aquí se demuestra claramente la perseverancia y constancia de los alumnos que toman completamente el curso, en el cual son mayoría mujeres, respaldando esta información con una lista de asistencia que se les pasa por cada clase.

**Examen de Excel** 

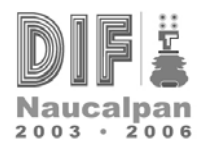

# **CENTRO COMUNITARIO EMILIANO ZAPATA**

# **CUARTO EXAMEN PARCIAL DE CÓMPUTO PROFESOR MARÍA GUADALUPE MAYÉN MAYÉN**

NOMBRE DEL ALUMNO

## EJERCICIO 1:VALOR 2.5 PUNTOS

PEGAR FUNCIÓN DE MULTIPLICACIÓN ENTRE LA COLUMNA A Y C, ORDENAR LA COLUMNA B DE MANERA ACENDENTE

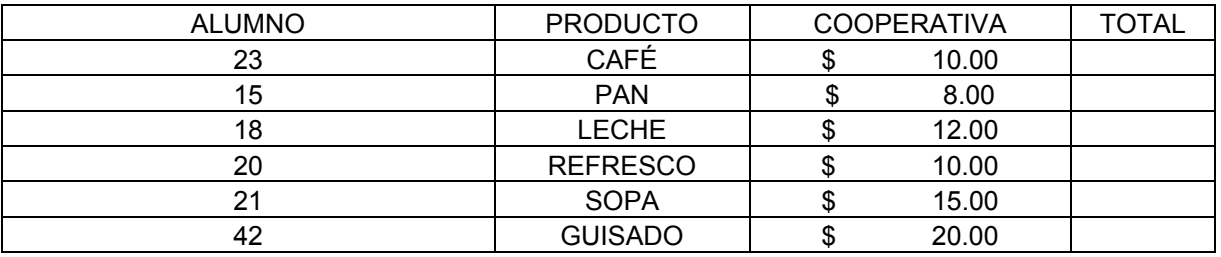

EJERCICIO 2: VALOR 2.5 PUNTOS, REALIZAR EL SIGUIENTE AUTOFILTRO A LOS SIGUIENTES DATOS COPIARLO 2 VECES A LA PRIMERA TABLA QUITAR EL PRODUCTO IMPRESORA Y EN LA SEGUNDA TABLA , DEJAR EL PRECIO MAYOR QUE 12,000

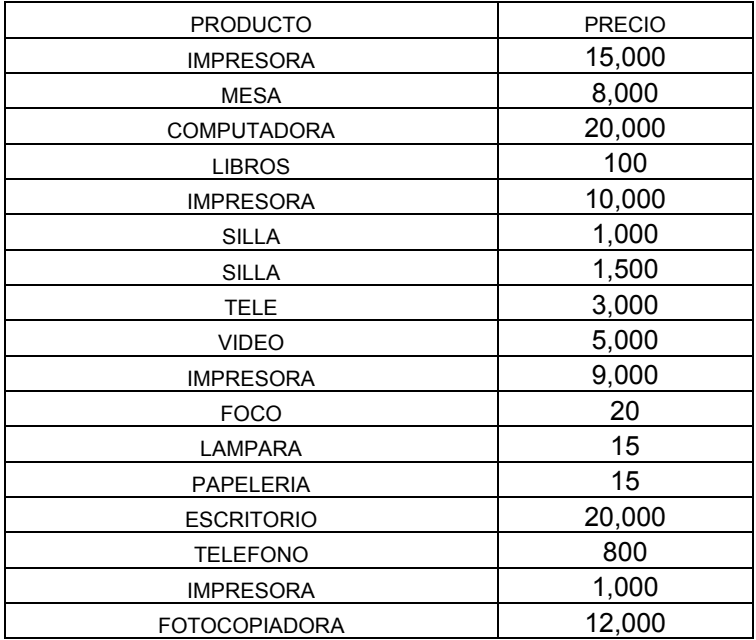

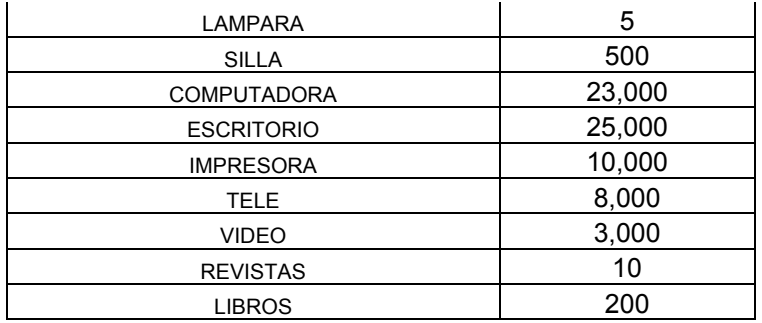

## **Actividades personales durante el curso**

Las funciones dentro de mi cargo es llevar un registro de lista de asistencia de los alumnos, turno matutino y vespertino esto se lleva en la computadora número 7 que tengo para uso personal, las 9 computadoras restantes son para uso de los alumnos, se cuenta con un pizarrón blanco, impresora de inyección de tinta, 10 muebles para computadora, 10 sillas, material de papelería : hojas blancas, marcadores para pizarrón blanco , limpiador para máquinas y muebles; se da mantenimiento cada fin de semana; se lleva un archivo de exámenes que se aplica en cada curso, se toma lista diariamente en un cuaderno sólo para anotar el nombre de la persona que viene .

## **Reglas para los alumnos del taller:**

- 1. Traer para uso personal un cuaderno y pluma.
- 2. Una caja de disquetes.
- 3. Un porta disquetes.
- 4. Ser puntuales para la clase, en su hora.
- 5. No faltar más de tres veces.
- 6. Si se falta un día se pide el apunte.
- 7. Si se falta más de cuatro días se les pide un justificante.

Estas reglas son necesarias para la formación del alumno ya que los trasforma en personas responsables y sobresalientes, los logros se van observando en el transcurso del tiempo cuando el alumno empieza a familiarizarse con la computadora, transformándola en una persona con mas habilidad y destreza al realizar los ejercicios que se les aplican, en el segundo mes se ve mejoría al operar de manera mas fácil el mouse y el teclado. A finales del tercer mes, algunos alumnos han encontrado un trabajo más remunerado y al mismo tiempo se amplían sus expectativas personales y mentales, también algunas personas adultas lo toman como distracción.

#### **Metodología para capacitar**

Se realiza antes de empezar el programa, se tiene diseñado un contenido desde el tema más sencillo, hasta el más complejo de cada curso que se imparte, primero se presenta el contenido, después se da la preparación de la lectura previa, explicación de ella y su ejercicio correspondiente al tema.

## **La identificación del avance del alumno**

Se analiza cada que realiza un ejercicio individualmente y lo va desarrollando en cada clase, si hay dudas se aclaran inmediatamente con otro ejercicio, cuando ya comprendió se le aplica uno mas complejo, aquí es donde entran los principios de aprendizaje, el primer método en si no es observable, son solamente los resultados los que se pueden observar y medir, como capacitadora aplico dos principios de aprendizaje para acelerar el proceso, el primero es la repetición, la clase de temas muy complejos se puede dar hasta dos veces más; el segundo principio es el de relevancia, que consiste en que el alumno adquiera el aprendizaje cuando el material que se va a estudiar tiene sentido e importancia para quien lo recibe.

## **Los beneficios de la capacitación dentro de la comunidad son:**

- 1. Encuentra con mayor facilidad trabajo.
- 2. Amplían sus expectativas y habilidades a problemas que se les presentan, por ejemplo las amas de casa ayudan a sus hijos.
- 3. Se facilita en el ámbito laboral los problemas que se les acontecían y que ahora los resuelven con más visión.
- 4. Aumenta la confianza en el manejo de la computadora, ampliando la visión a futuro para tomar más cursos de nivel más avanzado, que en este caso sería, cómputo intermedio.
- 5. Algunas personas retoman el curso para ampliar más su práctica y no olvidar lo aprendido, esto quiere decir, proyectan su mente para problemas futuros y saberlos resolver con mayor facilidad.

Por la misma situación, **la determinación de más necesidades** de la comunidad se ha observado y analizado a través de cuestionarios de opinión que se les aplica al finalizar cada curso.

Creando un recuento, las personas han optado por retomar los cursos, por avanzar y por que sus expectativas lleguen más lejos, como es el querer aprender temas como Internet.

# **Criterios de Evaluación**

- 1. Los alumnos sólo tienen una calificación teórica, que es la que se da a principio de los dos primeros exámenes. Con puntuación de 2 a 5 puntos.
- 2. La parte práctica, es la más importante y esta se da también a principios del primer examen con valor de 5 puntos, el siguiente mes es de 7 puntos y los dos últimos exámenes restantes es con valor de 10 puntos, aquí es donde ya entra el buen manejo del teclado el mouse, la destreza, el conocimiento de lo que se ha impartido en el transcurso de los anteriores meses.
- 3. Se evalúa el resultado de los cuatro exámenes y se divide entre los cuatro meses, para dar un promedio final.

Aquí entra un enfoque de capacitación y desarrollo, ya que los métodos de aprendizaje dependen de:

- 1. El contenido deseado del programa., en los cuatro meses a impartir.
- 2. Lo acondicionado de las instalaciones con que se cuenta. Un espacio grande, con ventilación.
- 3. La preferencia y la capacidad de las personas, la responsabilidad de cumplir con las reglas del taller, el esfuerzo y gusto por aprender y la disponibilidad de tiempo.
- 4. La proyección, la forma de enseñar y mas que nada la paciencia para el alumno.

## **Evaluación de la capacitación:**

El programa de capacitación habrá logrado el éxito cuando la mayoría de los objetivos planteados se cumplan.

Ejemplo:

- 1. La mayoría de los alumnos terminan su curso.
- 2. Cumplen con los requisitos y al término de cada mes su calificación es aprobatoria.
- 3. Algunas personas, les agrada el curso y lo retoman para no perder practica.
- 4. Los alumnos que tomaron el curso lo recomiendan a personas que no tienen conocimiento para que se inscriban.
- 5. Los alumnos que terminan el curso quedan satisfechos por los conocimientos adquiridos.

Para que el alumno tenga un aprendizaje significativo se debe tomar los siguientes aspectos:

- El primer paso es que se **sienta cómodo** dentro del curso, permitiendo la participación desde la primera clase con la presentación entre compañeros para que desde el primer día se familiarice con su grupo de trabajo.
- Después que se presentan ante el grupo, me presento como capacitadora y defino el trabajo que se va impartir, las reglas para poder estar en la clase, les explico los

mecanismos que se realizaran en el transcurso de los cuatro meses, como se trabaja en clase y la forma de evaluar.

- Se les pregunta **que saben del tema,** que saben hacer, que es lo que se les facilita y dificulta en pocas palabras, se cuestiona al alumno lo que sabe de computación.
- Doy explicaciones de la computadora por ejemplo (para que nos es útil en la actualidad y para nuestro futuro) con el fin de que el alumno se interese más sobre computación y quede convencido cuando entramos en práctica durante los cuatro meses.
- Por último cuido también **la posición entre alumno y capacitador** cuando hay **la misma visión entre nosotros** de querer lograr el objetivo, que el alumno tenga la satisfacción de aprender aún más de lo que ve y personalmente el haber cumplido el objetivo de aprendizaje.
- Para presentar los temas que se van a dar; se explica a detalle en el pizarrón y el alumno lo va siguiendo en la computadora.
- Después se prosigue la explicación con un ejercicio pequeño que se va explicando paso por paso al alumno hasta llegar al resultado. **Las instrucciones** que se le dan para resolver los ejercicios *son de manera clara, con paciencia y cabalmente.*
- Se pregunta también las dudas y en que parte del ejercicio se les complicó, si hubo dificultad se **repite de nuevo**.
- Si no hubo dificultad se prosigue a dar otro ejercicio para que los alumnos lo hagan individualmente; el ejercicio que se les da es mas largo y laborioso pero con el mismo método.
- **Por último resumimos y repasamos** la operación cuando preguntamos los pasos que siguieron y como les dio el resultado deseado observando en la computadora la tarea asignada resuelta satisfactoriamente.

# **Metodología de enseñanza:**

- 1. Como capacitadora tengo más conocimiento que el alumno por lo que se me facilita la enseñanza dentro del grupo.
- 2. El número de alumnos no es muy grande por lo que es más fácil tenerles paciencia y prioridad.
- 3. Las tres horas que se imparten en los cuatro meses es tiempo completo para los temas que se dan dentro de cómputo básico.
- 4. La disponibilidad de material es completo y acorde con el tema que se ve en clase ya que si el alumno es rápido se tienen ejercicios de reserva para que continué practicando el tema y termine bien en su hora.

Para la preparación de la clase se necesita **resumir de forma práctica los puntos** que se van a exponer, se preparan los ejercicios que se adecuen al tema y se elaboran más ejercicios similares y más largos pero en relación al tema.

**Se preparan cuestionarios sencillos** para que los alumnos se involucren a la clase y sea discernible en ciertos temas que se requieren. Al inicio del curso se les imparte teoría (la estructura de la computadora) es donde hay más participación e inquietud del alumno por aprender.

**Para que haya un mejor aprendizaje depende también de las instalaciones donde se realice la capacitación.** 

**Las consideraciones físicas y el equipo**, cuando están bien seleccionados, hacen que el contenido del curso se comprenda fácilmente. Estas condiciones propician la comodidad y el bienestar; y el equipo ejemplifica la secuencia de acontecimientos.

## **Descripción del área de trabajo**

Empecemos con **el ambiente de trabajo.** 

El Centro Comunitario Emiliano Zapata cuenta para una instrucción básica, con un aula para 10 personas cupo.

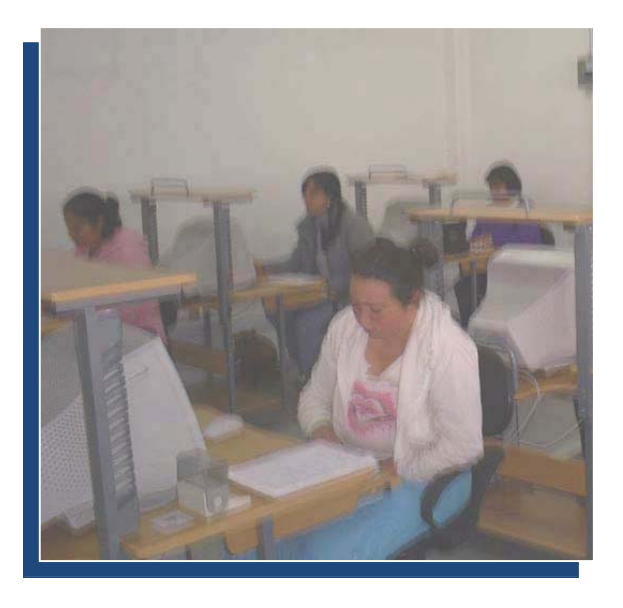

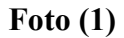

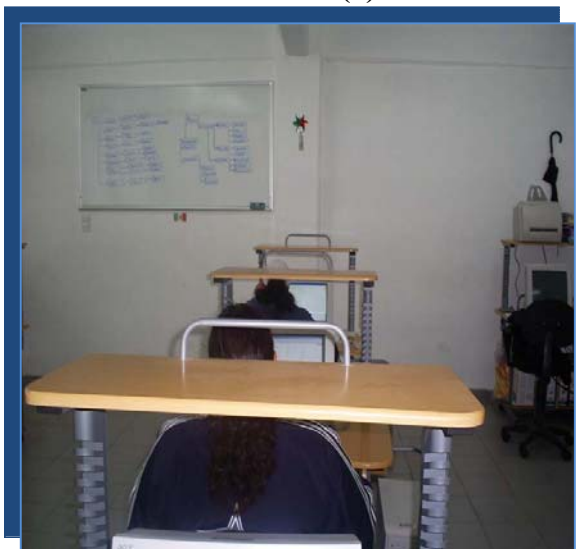

 **Foto (2)** 

El aula cuenta con 3m de largo por 7m de ancho para el cupo perfecto del equipo de cómputo. Ver foto (1) y (2).

**Ventilación**: El salón cuenta con cuatro ventanas grandes para la entrada de aire y luz se encuentran enrejadas por cualquier situación ya que afuera hay un corredor donde juegan niños alrededor y pueden causar que se estrelle un vidrio y también para mayor seguridad o resguardo del equipo de cómputo, las ventanas son de tamaño de 1m de ancho por 1m de largo. Ver foto (3)

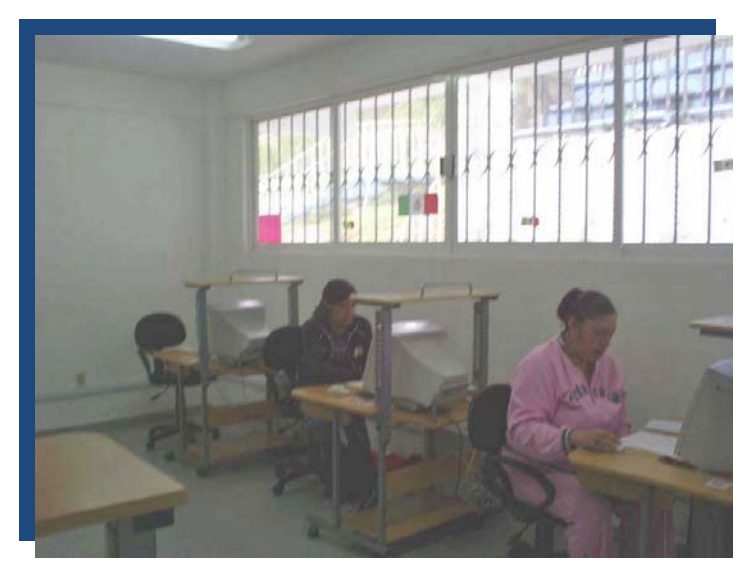

 **Foto (3)** 

**Entradas:** El salón cuenta sólo con una entrada principal con tamaño de 0.90m de ancho por 2.5m de largo para la salida de los alumnos y del mismo inmueble sin dificultad. Con doble chapa para mayor seguridad. Ver foto (4).

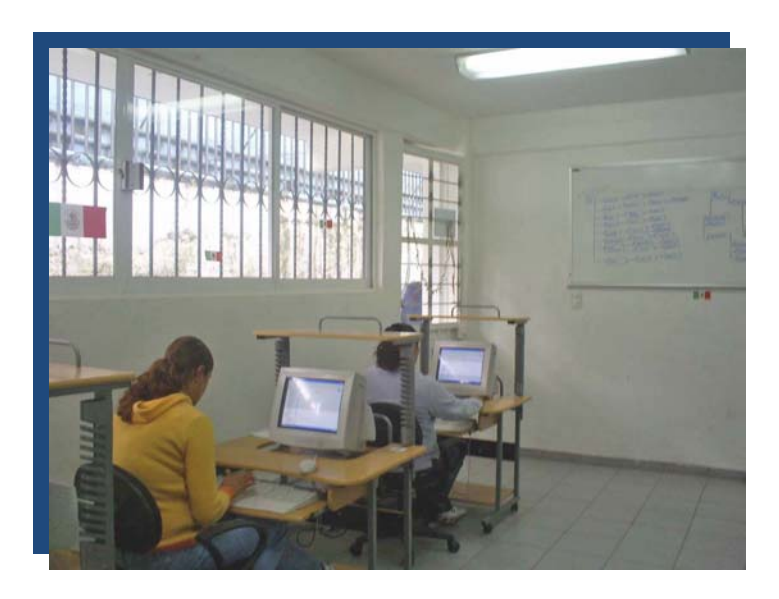

**Foto (4)** 

**Aislamiento de sonido**: la construcción del salón es firme y no entra mucho ruido por los alrededores debido a la estructura de concreto grueso. Ver foto (5)

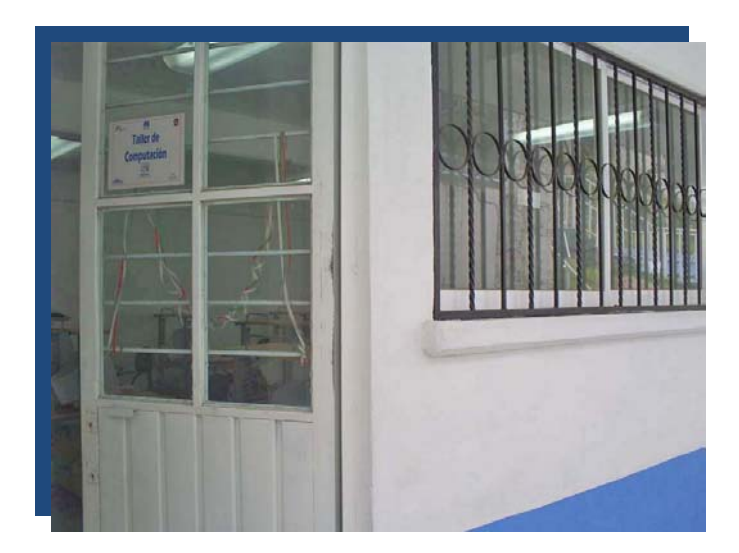

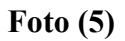

**La pintura:** Alrededor y dentro del salón es color blanco para una mayor luminosidad dentro del área de trabajo. Ver foto (6)

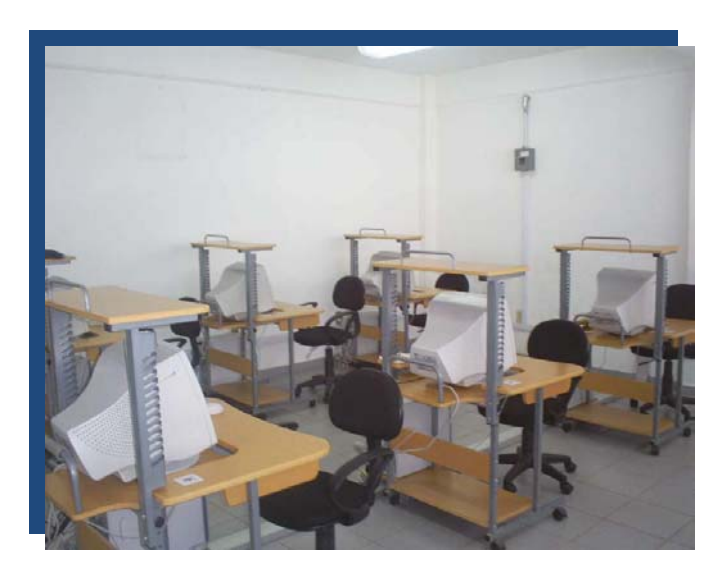

**Foto (6)** 

**El piso:** Es de loseta blanca y rasposa antiderrapante de 10cm x 10cm largo y ancho **Equipo básico para el taller de computación**: Es factible; se cuenta con 10 computadoras ACER, Windows XP 1 impresora HP pavilion, un pizarrón blanco de 1.8 m de ancho por 3m largo para la exposición, 10 muebles para computadora de 1.10m de largo por 0.8 m de ancho, 10 sillas y material necesario como hojas blancas, marcadores para pizarrón blanco, borrador etc. Ver foto (7), (8), (9).

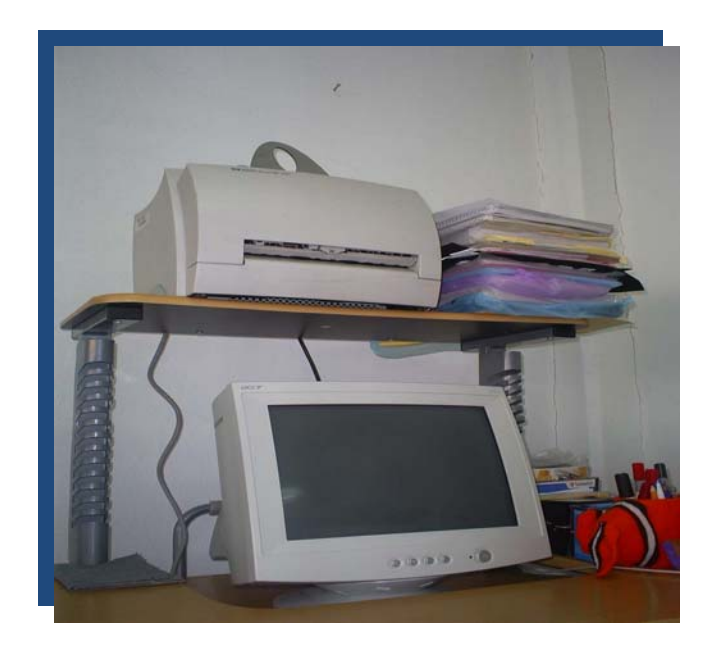

 **Foto (7)** 

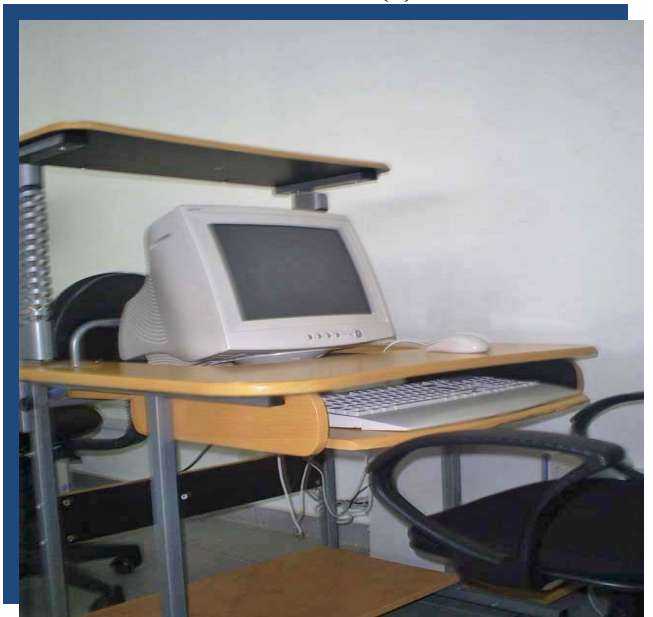

 **Foto (8)** 

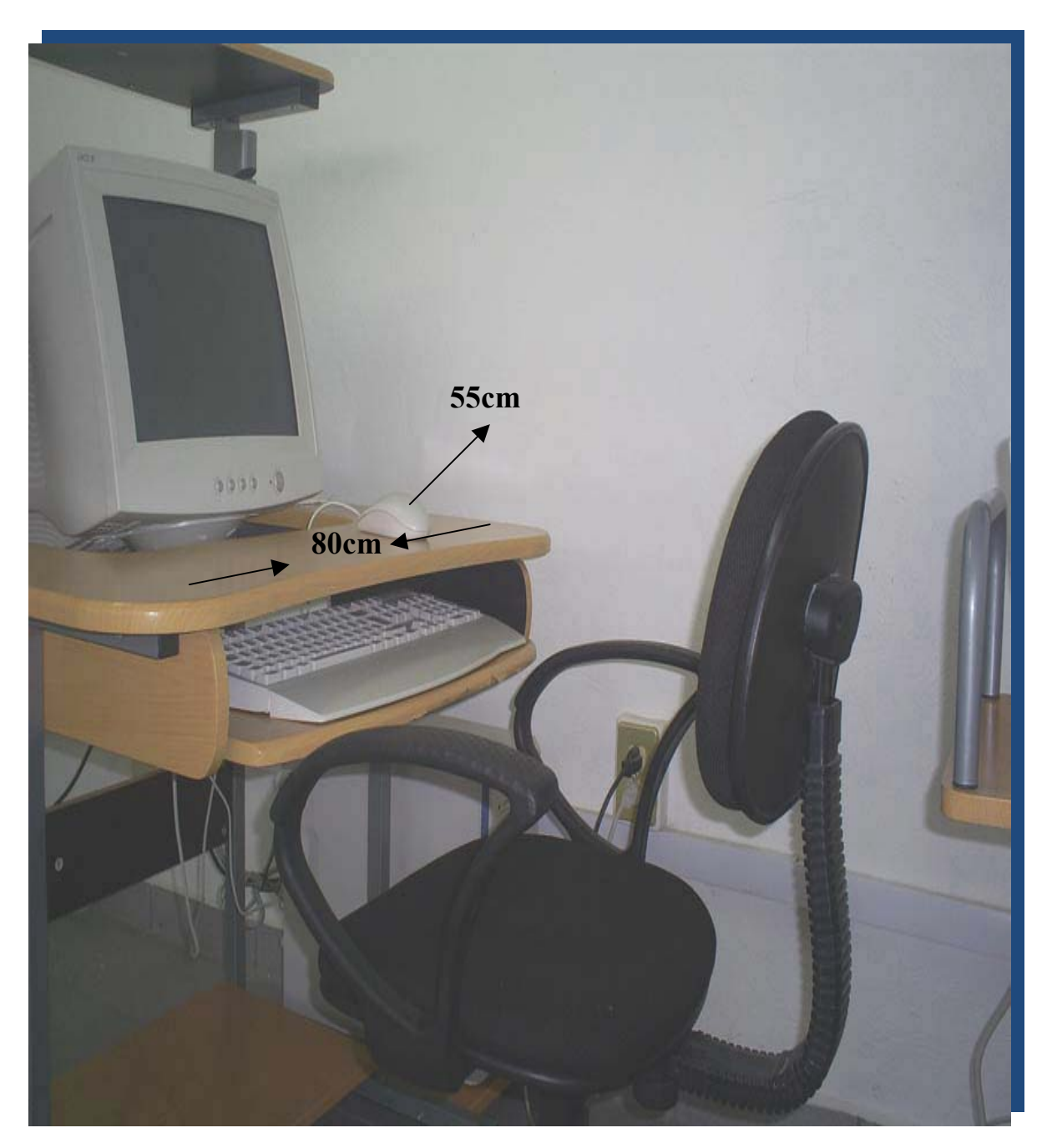

 **Foto (9)** 

#### **Resultados detallados del aprendizaje de los alumnos del C. C .Emiliano Zapata.**

Empezaremos por mostrar los avances del aprendizaje en el primer examen que se les aplica en el primer mes.

#### **Estructura de la computadora**

De los 6 grupos conformados por 8 alumnos, a cada uno se les aplica un examen finalizando el mes; el avance de los alumnos es muy bueno, obteniendo entre 9 y 8 de calificación, esto es de los 8 alumnos el 80% sale con 8 de calificación. Lo que se les facilita del examen es la parte práctica, el ejercicio en Word Pad y el ejercicio de Explorador de Windows.

En la parte teórica es donde hay fallas, haciendo un ensayo con el examen expuesto de la estructura de la computadora de las 11 preguntas, la mayoría se equivoca en 3, las cuales son la número 1, 9 y 11 respectivamente.

#### **Microsoft Word**

 En el segundo examen de Microsoft Word, se encontraron resultados satisfactorios, el 80 % obtiene 9 y el resto 8, el mayor grado de dificultad de la mayoría de los alumnos lo encuentra en el ejercicio de tablas y auto formas. Lo que se observo es que los alumnos que se les dificulta son personas adultas, sin embargo los niños y jóvenes son más rápidos en estos ejercicios.

#### **Microsoft Power Point**

.

En el tercer examen de Power Point es sorprendente la habilidad e imaginación para resolver favorable y rápidamente el examen obteniendo calificaciones de 10 y 9, se observa que los niños, jóvenes y adultos han elevado su aprendizaje.

#### **Microsoft Excel**

En el último exámen de Excel, los estudiantes obtienen en su mayoría calificación de 8 y la mínima de 7, notando que el agrado por las matemáticas es muy baja, lo que ocasiona dificultad para entender las funciones propias de Excel y las que se generan por el uso de la hoja electrónica de cálculo, de las 8 personas sólo 3 obtienen 7 y las otras 8. En la última parte del examen que es auto filtro presentan mayor dificultad, ya que se les olvidan o se confunden con las instrucciones o secuencias lógicas propias de Microsoft Excel, por lo que se les cambia el ejercicio.

Es sorprendente los resultados obtenidos, ya que en los cursos de computación de el l00% de los estudiantes, la sexta parte a tenido la facilidad y habilidad para desarrollar las tareas encomendadas que se reflejan en la escuela o en su trabajo. Frecuentemente regresan exalumnos al Centro Comunitario Emiliano Zapata solicitando nuevos cursos debido a que los avances tecnológicos demandan mayor preparación, para mi es una gran satisfacción escuchar que lo ofrecido por el centro les ha sido de utilidad y que han mejorado en su trabajo, y por ello los estudiantes recomienden los cursos ofrecidos ya que no es necesario hacer publicidad para promocionarlos.

Para tener una mejor visualización de lo que se esta planteando se les mostrará una tabulación y su correspondiente gráfica que a continuación se presenta.

La siguiente tabla muestra los datos estadísticos de los alumnos del turno matutino con una población del 90 % adultos y 10 % niños. **Ver tabla No 1**

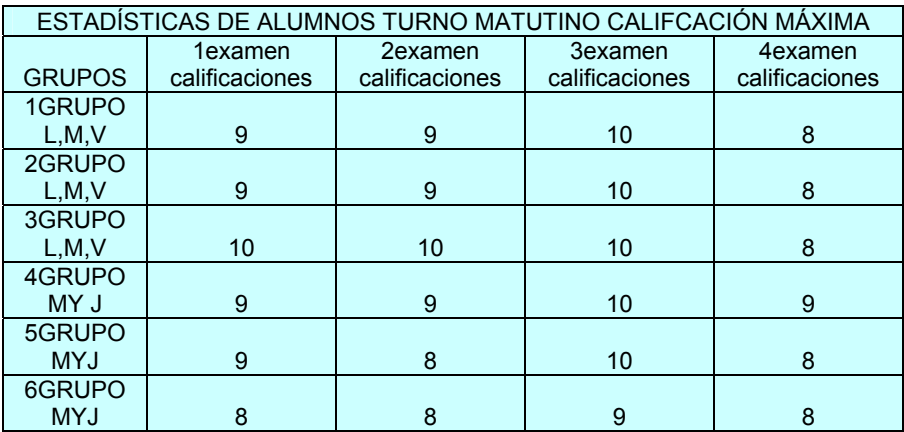

# **Tabla No 1 (máximas calificaciones)**

En los siguientes gráficos se observa los avances que tienen los alumnos del turno matutino respecto a las calificaciones. **Ver grafico 1 y 2** 

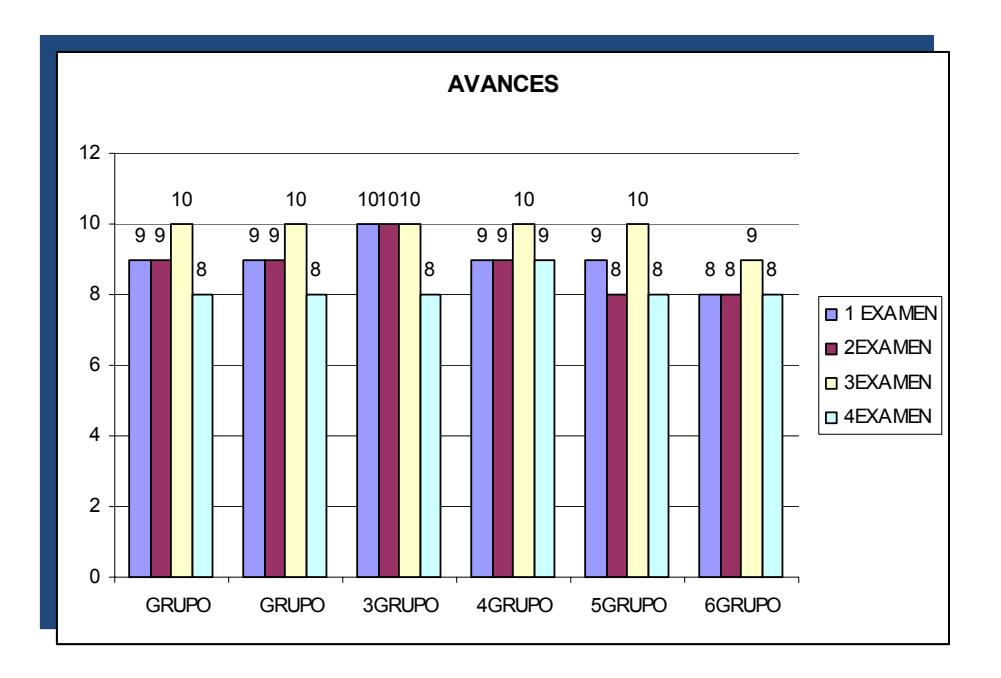

**Grafico No 1** 

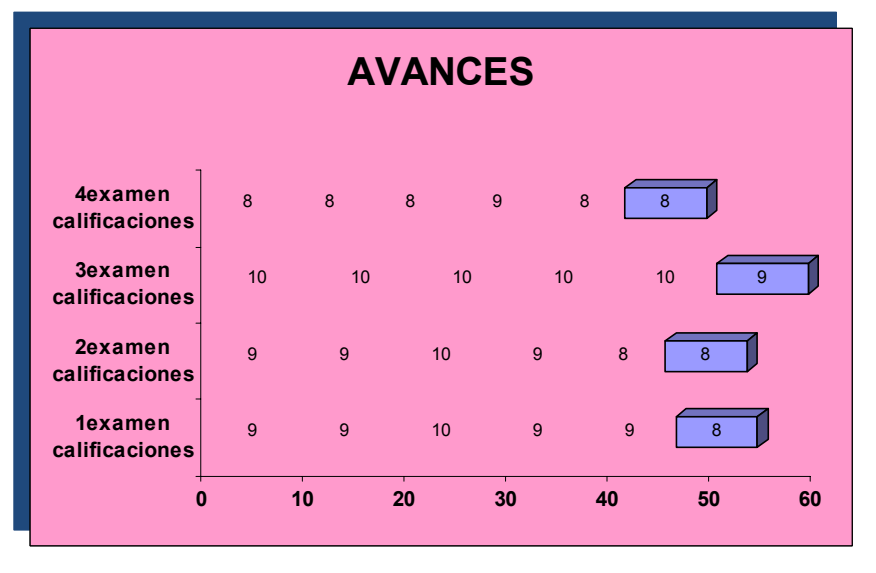

**Grafico No 2** 

Como se observa en los gráficos el estudiante va avanzando hasta el tercer mes, disminuyendo en el último examen, que es la parte correspondiente a Excel. Las personas adultas son más responsables por que consideran las oportunidades que se dan durante el curso

La siguiente tabla muestra los datos estadísticos de los alumnos del turno vespertino con una población del 80 % niños y el resto con un 20 % adultos: **Ver tabla No 2** 

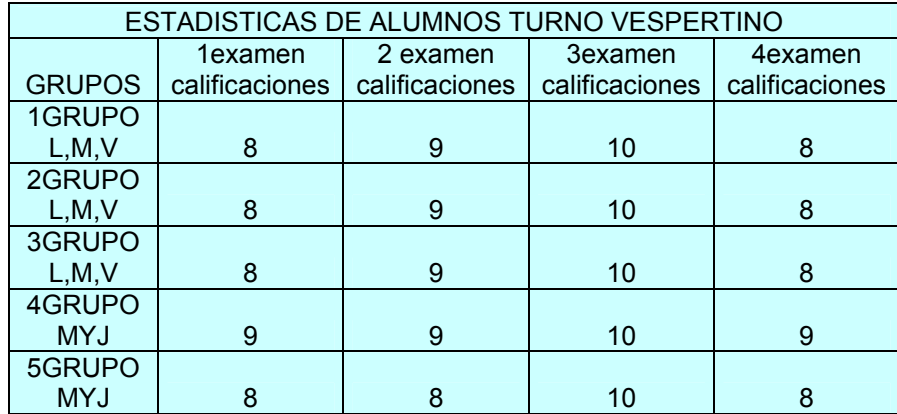

### **Tabla No 2 (máximas calificaciones)**

En los siguientes gráficos se observa los avances que tienen los alumnos del turno vespertino respecto a las calificaciones. **Ver gráficos No 3 y 4**

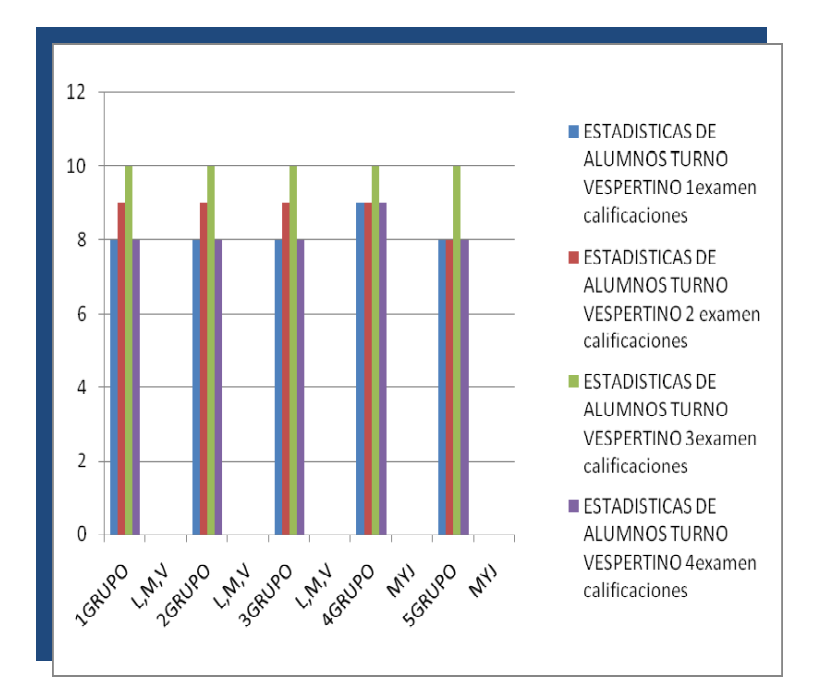

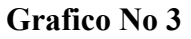

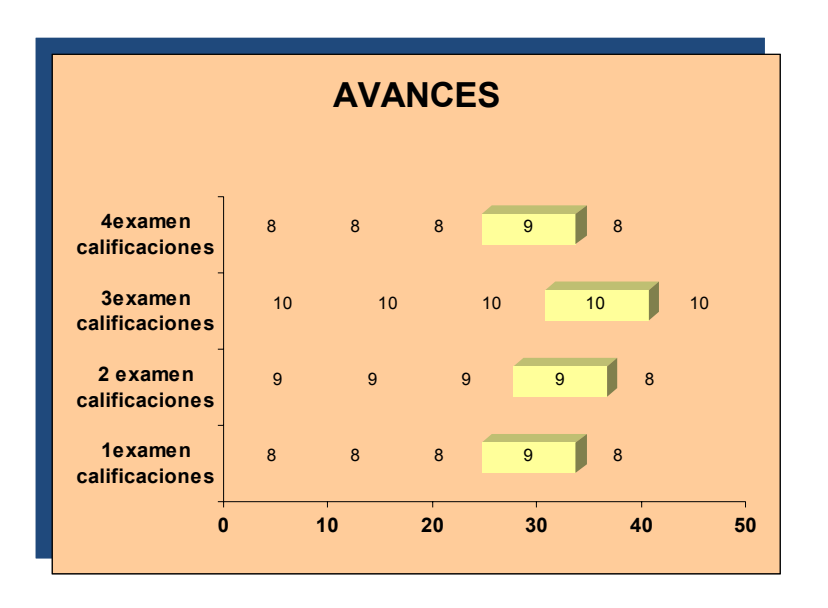

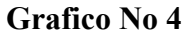

Se observo en los dos gráficos el avance que se tiene respecto al manejo de la computadora, notándose que los adultos adquieren un mejor aprovechamiento, porque ellos ya saben lo que quieren y los niños generalmente asisten por curiosidad sin que tengan aún su perfil definido.

# **Tutorial de Word**

Para comenzar este tutoríal lo primero que se enseña dentro del programa Word es el explicar las partes de la pantalla:

## **Partes de la pantalla de Word**

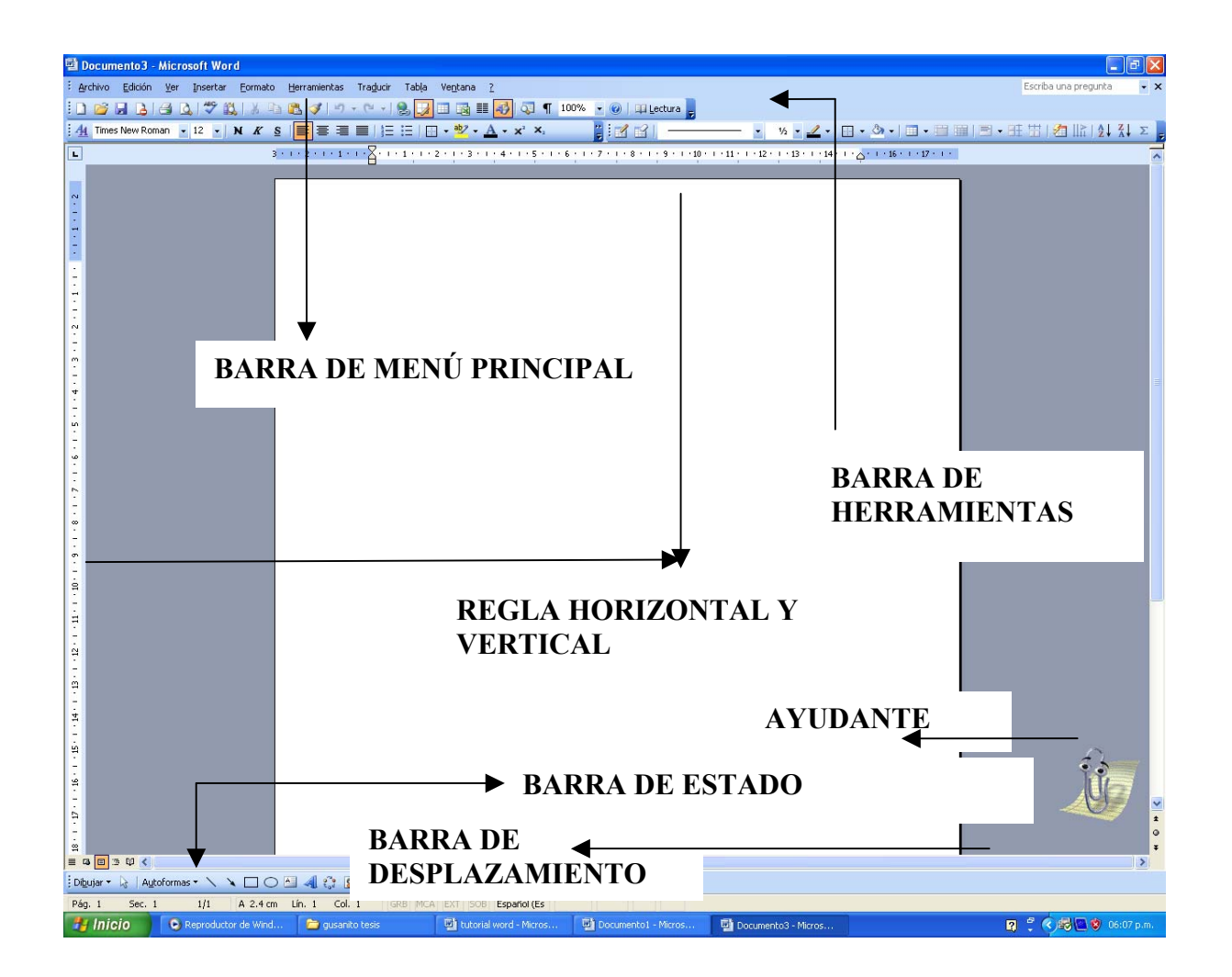

- 1. BARRA DEL MENÙ PRINCIPAL: Contiene el menú con las opciones principales. Todas ellas despliegan una lista de opciones cuando se activan.
- 2. BARRA DE HERRAMIENTAS: Contiene botones con las funciones más importantes del programa. Al pulsar sobre los botones, las tareas que tengan asociadas entran en funcionamiento.
- 3. REGLAS HORIZONTAL Y VERTICAL: Como su nombre lo indica contiene una regla que nos facilita la colocación de los elementos en el texto. También tiene otras funciones como permitir el cambio de márgenes, y la colocación de tabuladores.
- 4. ÁREA DE ESCRITURA: Superficie donde se desarrolla el texto, simula el papel sobre el que normalmente escribimos. El área de escritura puede presentarse en varios modos como veremos más adelante.
- 5. BARRA DE DESPLAZAMIENTO: Permite desplazarnos por el texto, arriba, abajo y a los lados.
- 6. BARRA DE ESTADO: Muestra en todo momento la situación en que se encuentra el usuario en el texto, la página y sección en la que nos encontramos, la posición actual del cursor etc.
- 7. AYUDANTE: Ofrece una forma más cómoda de ayuda para cualquier información que necesite el usuario.

Cuando hablamos de copiar nos referimos a colocar una copia en otro lugar; mientras que cuando hablamos de cortar queremos decir quitar algo de un lugar para llevarlo a otro lugar.

> *1.- Normal*. Seleccionar con doble *clic*, presionar el botón derecho, elegir *Copiar* o *Cortar,* en el menú contextual ir a la posición donde vamos a copiar o pegar, presionar botón derecho y elegir *Pegar*.

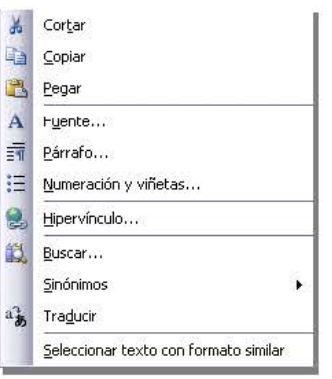

2.- El segundo método puede hacer por medio del menú *Edición*, primero se selecciona lo que se desea copiar, en seguida se procede a dar clic al menú *Edición, Copiar,* se da clic en un área en blanco hasta que aparezca el cursor, posteriormente se da clic al menú *Edición* y luego a la opción *Copiar* o *Cortar*, según es el caso.

3.- El tercer método es con el teclado, primero se procede a seleccionar, después se oprimen las teclas al mismo tiempo Ctrl + C, después se da clic en un área en blanco hasta que aparezca el cursor, y por último se presiona al mismo tiempo las teclas Ctrl. + V, para pegar  $o$  Ctrl + X, para cortar.

#### **Formato caracter. Fuentes**

Para cambiar el color, tamaño, forma, centrar, alinear hacia la izquierda, derecha, centrar o justificar la letra, a poner la letra en negrita, subrayado o cursiva, lo primero que se procede es a seleccionar lo que se quiere cambiar del texto, luego se da clic a la barra de herramientas que esta en la parte superior.

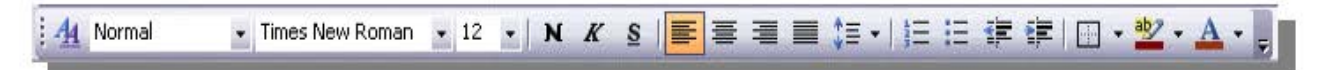

Para cambio de forma de letra. \ Times New Reman • 1

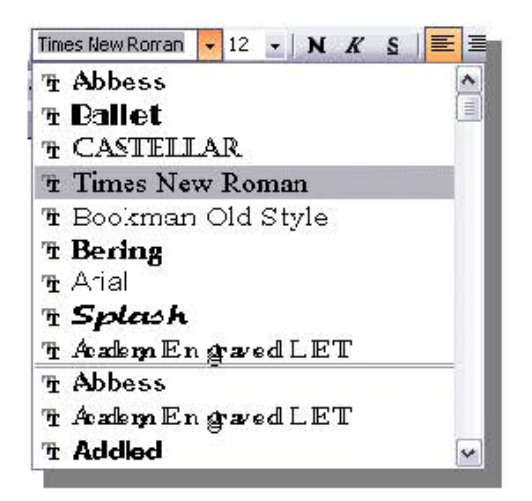

Aparece así, la ventana

# **Tamaño.**

De forma parecida podemos cambiar el tamaño de la fuente. Seleccionar el texto y hacer **clic** en el **triángulo** para buscar el tamaño que deseemos, o **escribirlo** directamente.

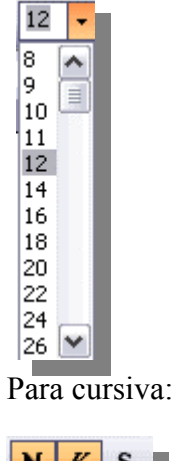

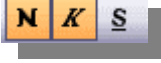

Para subrayado:

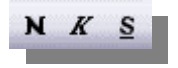

Para negrita se oprimen estos iconos:

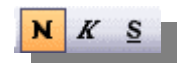

Para alinear el texto:

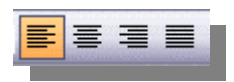

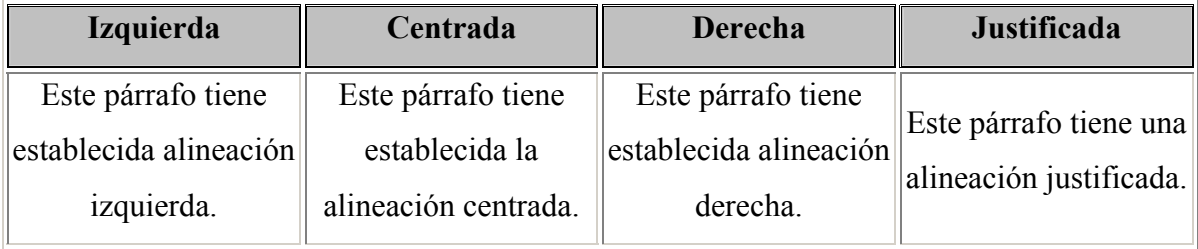

### **Bordes y Sombreados:**

Pasos para poder poner un borde y un sombreado

- 1. Primero seleccionar el texto
- 2. Dar clic al Menú Formato
- 3. A continuación se despliega una barra de opciones, dar clic a **Bordes y Sombreado**
- 4. Dar clic en Bordes de página
- 5. Dar clic debajo de Valor en cuadro
- 6. Luego en esa misma ventana en estilos, dar clic en un estilo de línea
- 7. Dar clic en color, la vista previa se ve también en esa misma ventanita
- 8. Dar clic en aceptar
- 9. Para dar un estilo de sombreado, seleccionas lo que quieres sombrear, luego a la opción de la ventanita de bordes y sombreados, en sombreado,
- 10. Luego a un color de sombreado, la vista previa se ve del lado derecho.
- 11. Luego en aceptar.

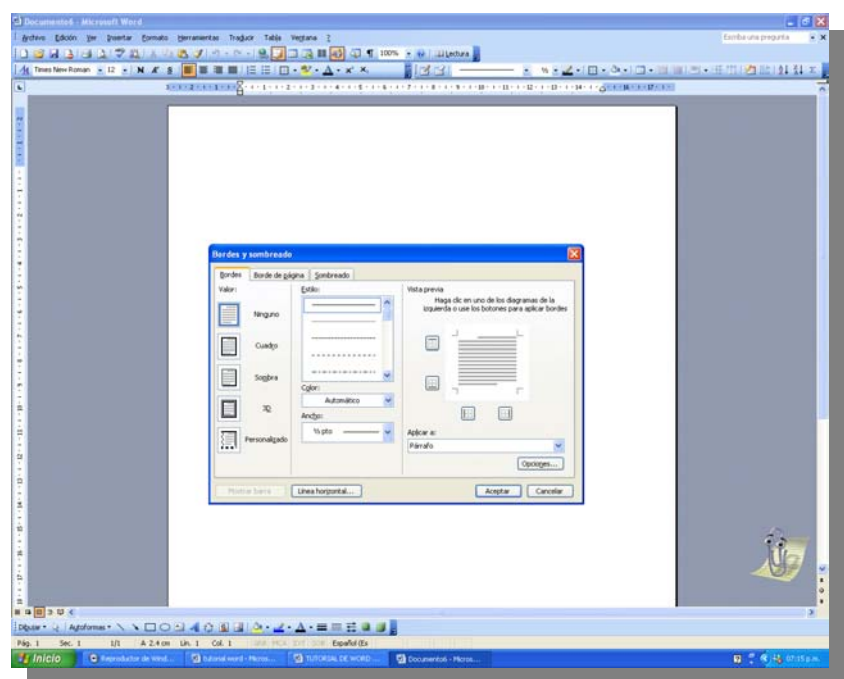

#### **Mayúsculas y minúsculas**

Pasos para cambiar mayúsculas y minúsculas y viceversa

Cambio a mayúsculas

- 1. Seleccionar texto
- 2. Dar clic al menú Formato
- 3. Dar clic a la opción mayúsculas y minúsculas
- 4. Aparece la siguiente ventana de mayúsculas y minúsculas
- 5. Dar clic según sea el caso, si tienes en mayúsculas o minúsculas.
- 6. Dar clic en aceptar

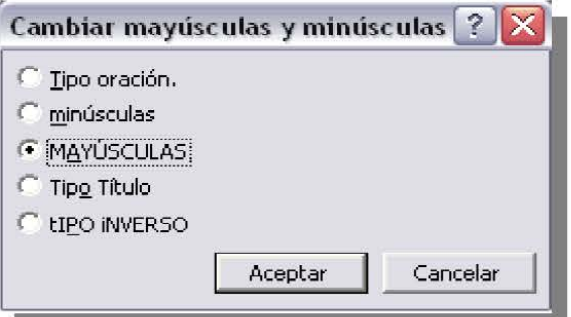

### **Ortografía**

Para corregir ortografía existen varios métodos:

**Primer método:** las palabras incorrectas aparecen en color rojo, para corregirlas se selecciona el texto, oprimir F7, o dar clic a menú Herramientas, dar clic a la opción Ortografía y gramática, se presentara la siguiente ventana:

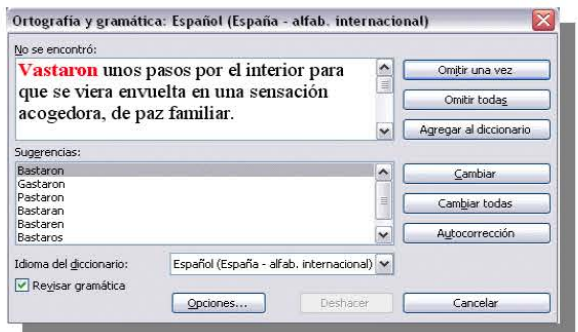

En la parte superior de la ventana, en la barra de título, informa el idioma que se está utilizando en la corrección, en este caso, español

En la zona titulada *"No se encontró:"* aparece en color rojo la palabra no encontrada (Vastaron) y la frase del texto en la que se encuentra esa palabra. Debajo se tiene una zona titulada *Sugerencias*: que contiene una lista con las palabras más parecidas que ha encontrado Word en sus diccionarios. En muchos casos, como en este error era el cambio de la **V** por la **B.** La primera sugerencia de la lista es la correcta, pero si no fuese así bastaría hacer clic en la sugerencia correcta para seleccionarla.

Revisar mientras escribe.

Esta es otra forma de revisar la ortografía; para elegir esta forma de revisión debemos ir al menú **Herramientas**, **Opciones...** y marcar la casilla: **Revisar ortografía mientras se escribe** 

A partir de ese momento Microsoft Word efectuará la revisión ortográfica de modo permanente, de forma que mostrará los errores que ya existan en el texto y los que cometamos según vamos introduciendo nuevo texto

**Segundo método:** Para corregir el error debemos colocar el cursor en la palabra subrayada y pulsar el botón derecho del ratón, entonces aparecerá una pequeña ventana, como la que vemos en la imagen, que nos permitirá tratar el error de forma similar a como acabamos de ver para *Revisar*

*APARECERA COMO SIGUE:*

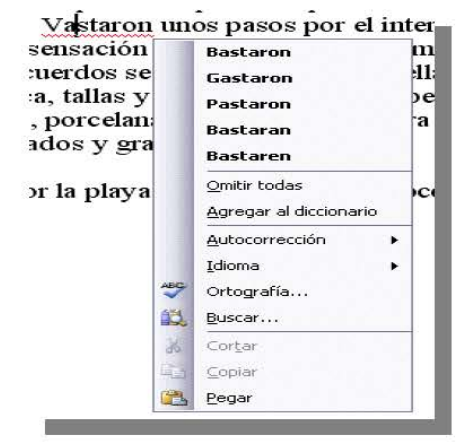

**Sugerencias**. En la parte superior nos muestra, en letra negrita, la lista de palabras sugeridas para corregir el error, si consideramos que alguna sugerencia es correcta no tenemos más que seleccionarla con el cursor y hacer clic, Microsoft Word sustituirá la palabra subrayada por la sugerencia elegida. En la imagen las sugerencias son: *Bastaron, Gastaron, Pastaron, Bastaran, Bastaren.* 

**Omitir todas**. Cada vez que vuelva a encontrar la misma palabra la pasará por alto sin realizar ninguna acción sobre ella y no la volverá a mostrar subrayada.

Observar que falta el botón **omitir**, pero no es ningún problema ya que si queremos omitir el error detectado basta con no elegir ninguna opción de la ventana y hacer clic fuera de la ventana para que se cierre. Si consideramos que la palabra subrayada no es un error no hace falta abrir la ventana. No pasa nada por dejar una palabra subrayada, el subrayado rojo no se imprimirá en ningún caso.

**Agregar al diccionario**. Añade la palabra subrayada al diccionario personalizado y no la volverá a mostrar subrayada.

### **Símbolos**

Pasos para insertar símbolos:

- 1. Dar clic, donde se sitúa el símbolo hasta que aparezca el cursor
- 2. Dar clic al menú insertar
- 3. Dar clic a la opción símbolos
- 4. Se despliega una ventana de símbolos, buscar los símbolos según el texto, en las diferentes fuentes.
- 5. Dar clic en el símbolo
- 6. Luego dar clic en la opción insertar.

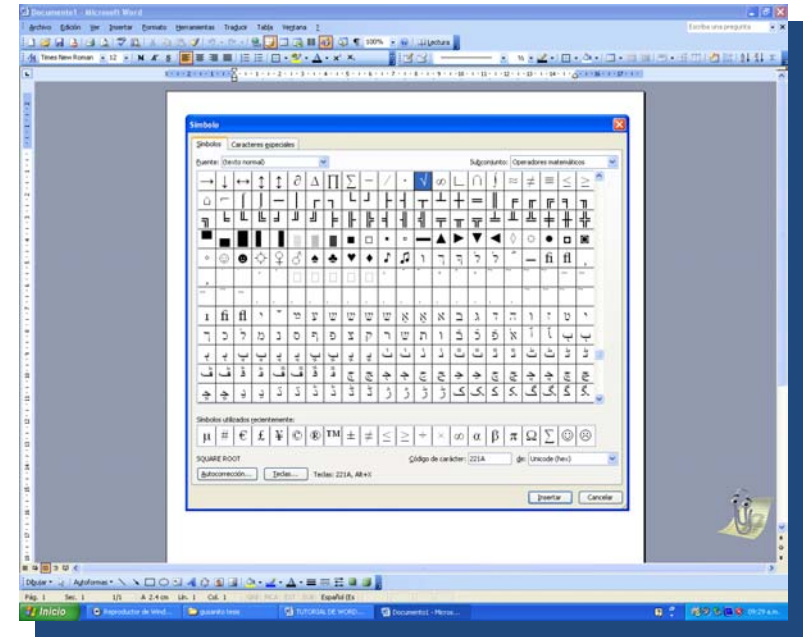

### **Letra WordArt.**

Mediante **WordArt** se pueden **crear títulos y rótulos** vistosos para nuestros documentos. Sólo tenemos que introducir o seleccionar el texto al que queremos aplicarle un estilo de WordArt y automáticamente Word creará un objeto

Observar que una vez aplicado WordArt a un texto dejamos de tener texto y pasamos a tener un gráfico, esto quiere decir que, por ejemplo, el corrector ortográfico no detectará un error en un texto WordArt, y también que el texto WordArt seguirá las reglas de alineación de los gráficos.

**Pasos para insertar letra Word Art.** 

- **1.- Dar clic al menú Insertar**
- **2.- Dar clic a la opción imagen**
- **3.- Dar clic a la opción Letra Word Art.**

Para iniciar WordArt hacer clic en el icono **del menú Insertar**, **Imagen**. También podemos encontrar este icono en la *barra de dibujo* y en la *barra de WordArt.*

Al hacer clic sobre el icono se desplegará un cuadro de diálogo con las siguientes opciones:

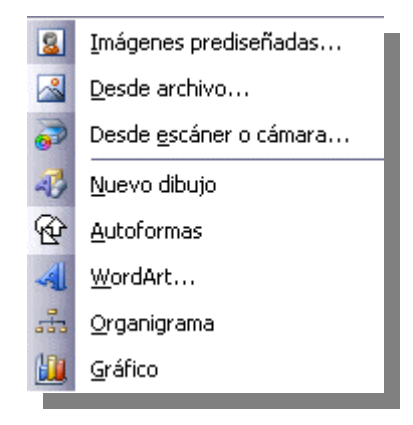

Haciendo clic en **WordArt** seleccionaremos el tipo de letra que más nos guste.

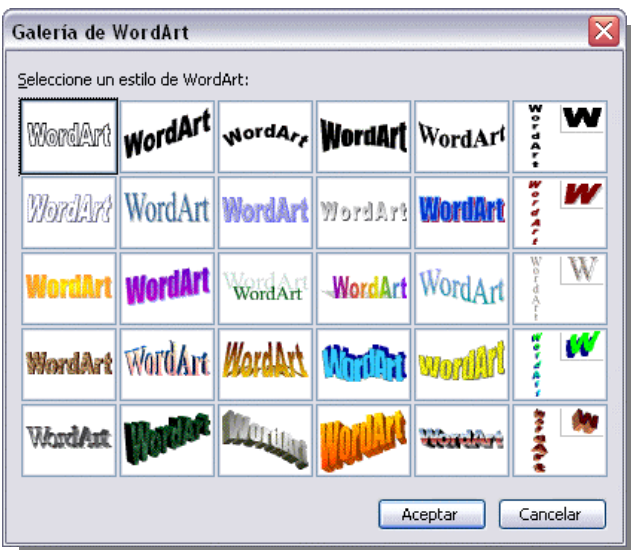

A continuación aparecerá el siguiente cuadro de diálogo para que se introduzca el texto.

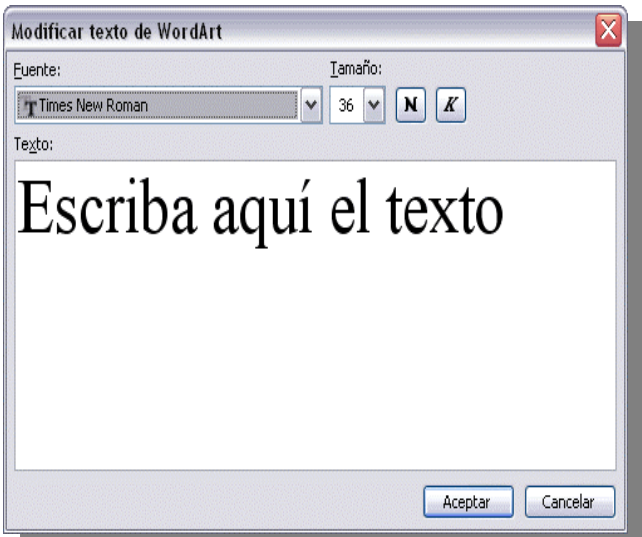

Si hemos seleccionado texto, previamente no será necesario teclearlo en este cuadro de diálogo. También podemos elegir la fuente el tamaño y el estilo

Al pulsar el botón **Aceptar**, después de escribir **"Cursos de Aulaclic"**, un gráfico WordArt como el que se muestra se insertará en nuestro texto.

IITSOS וו ∆

# *Modificar WordArt*

Para modificar la letra aparece la siguiente ventana:

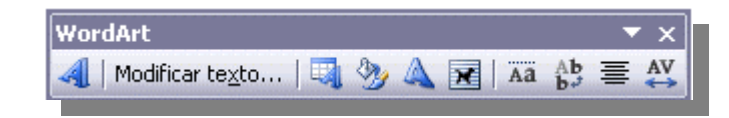

Para insertar letra Word Art:

Permite cambiar el texto del rótulo: Modificar texto...

Abrir la galería de WordArt para que se pueda seleccionar otro tipo de rótulo:

Permite modificar varios parámetros del formato de WordArt, como los colores de relleno:

Para dar forma al rótulo ajustándose a una de las formas que se presentan en una ventana: Al hacer clic sobre este botón podemos ver las distintas formas que nos ofrece WordArt:

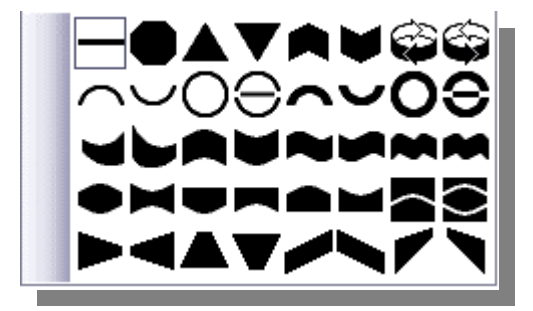

Permite ajustar el gráfico, para poderlo mover, aumentar o disminuir el tamaño de letra

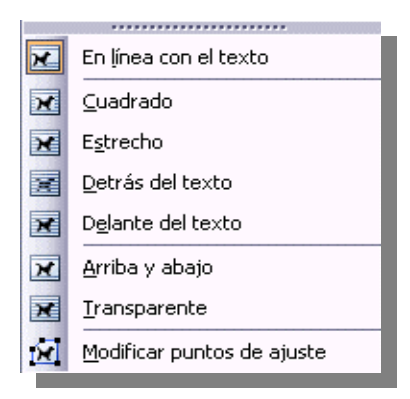

Permite que las letras del rótulo tengan la misma altura:  $\overline{aa}$ 

Permite colocar el texto en vertical u horizontal:  $\mathbb{A}^{\mathbf{b}}$ 

Alineación del rótulo:  $\equiv$ 

El último separa o junta la letra del rótulo:

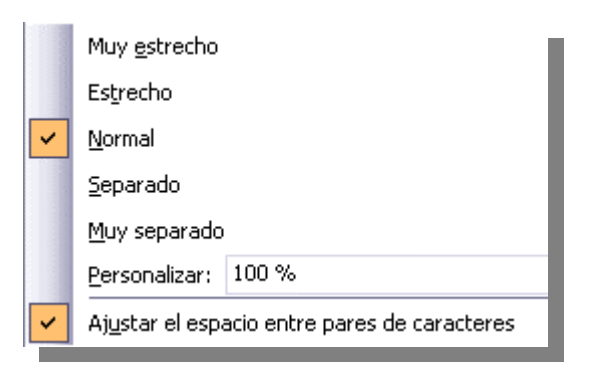

# **Imagen**

Pasos para insertar una imagen:

Imágenes prediseñadas.

Si hacemos clic en **imágenes prediseñadas** aparece el panel lateral de **insertar imagen prediseñada**, que puedes ver en esta imagen de al lado. En el cuadro **buscar texto** introduciremos las palabras que describan lo que buscamos, si lo dejamos en blanco, aparecerán todas la imágenes disponibles.

1.- Primero se procede a dar clic al menú insertar

2.- Dar clic a la opción a imagen

3.- Aparece como se muestra en la imagen un buscador:

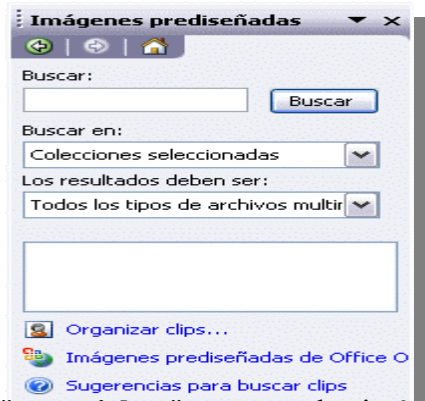

Por ejemplo al escribir "**motocicleta**" aparecen las imágenes que tengan relación con ese concepto, como se puede ver en la imagen.

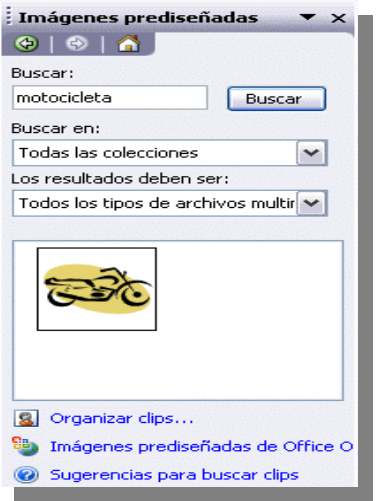

Para insertar una imagen en el documento se hace clic sobre ella.

En la zona *otras opciones de búsqueda* tenemos el cuadro **buscar en** que nos permite indicar en donde se realizará la búsqueda, por ejemplo, en m*is colecciones*, en *Colecciones de Office* o en *Colecciones Web*.

En el cuadro **los resultados deben ser** podemos elegir entre *imágenes*, *fotografías*, *películas* o *sonidos*; también.

### **Manipular imágenes**

Para manipular imágenes aparecerá una ventana de la siguiente manera:

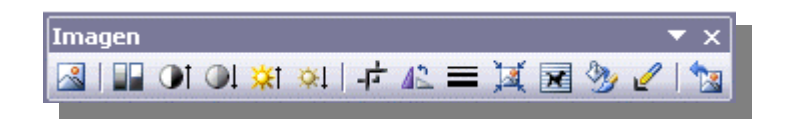

Insertar imagen prediseñada: Permite insertar una nueva imagen prediseñada:

Permite que la imagen tenga su color natural con la opción Automático. Obtener una imagen en diferentes tonos de gris, es lo que comúnmente llamamos una imagen en blanco y negro. Una imagen binaria con sólo dos colores, blanco y negro. Una imagen de Marca de agua, es una imagen de escala de grises, pero en tonos muy claros. Se suele utilizar como imagen de fondo: Ⅱ 01 01 ※ 1 ※ 1

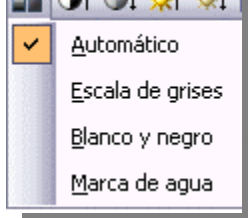

Contraste: Permite aumentar o disminuir el contraste de la imagen: **OI** 

Aumentar o disminuir el brillo de la imagen: Recorta:  $\frac{1}{\sqrt{2}}$ 

Girar la imagen 90° a la izquierda:  $\mathbb{A}^2$ 

Comprimir imagen:

Estilo de línea: Permite elegir entre los diferentes estilos que se muestran en la ventana:  $\equiv$ 

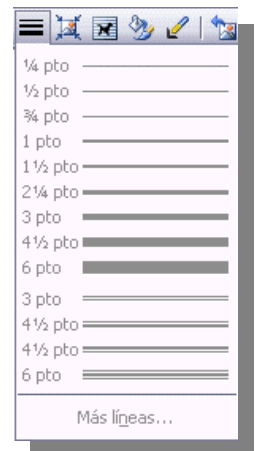

Ajustar imagen respecto del texto que la rodea de varias formas, tal y como se puede ver en los iconos de la ventana:

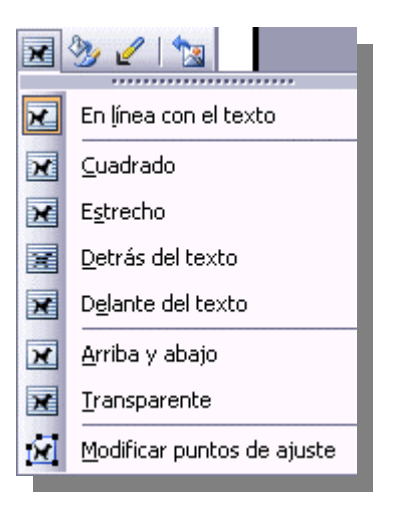

Formato de imagen:

Color transparente. Para algunos formatos de imágenes, como JPG:

### **Autoformas**

Si no se es muy hábil dibujando con el ratón, no debe existir preocupación, mediante las *autoformas* se dispone de multitud de formas listas para usar que permitirán realizar esquemas, diagramas de flujo, y otros gráficos. Y si se gusta de realizar dibujos propios también se dispone de rectas, curvas ajustables y dibujo a mano alzada para poder crear lo imaginado.

Al hacer clic en el menú **insertar**, **imagen** aparecerá una ventana con estas opciones. Se vera a continuación como insertar Autoformas, WordArt, desde escáner y gráficos de Microsoft Graph. Al hacer clic en **autoformas** aparecerá la barra de herramientas *Auto formas* y también la barra de herramientas *dibujo* que se muestra a continuación:

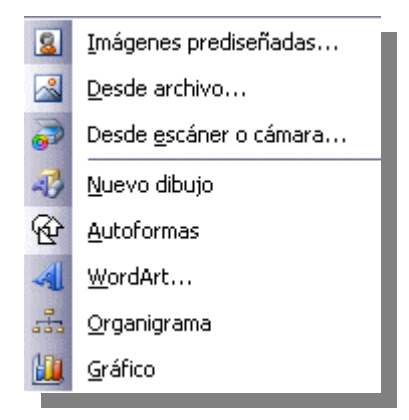

Como cualquier otra barra, estas se pueden abrir también desde el menú *ver*, *barras de herramientas*.

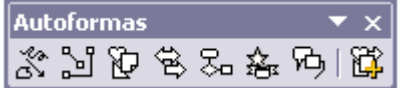

El primer icono de la barra *auto formas* sirve para realizar nuestros propios diseños y los cinco siguientes para utilizar las formas creadas por Word, el último icono permite acceder a las imágenes prediseñadas.

También se puede acceder a las autoformas por medio de la barra de dibujo en el apartado de autoformas donde se dispone de todas las opciones.

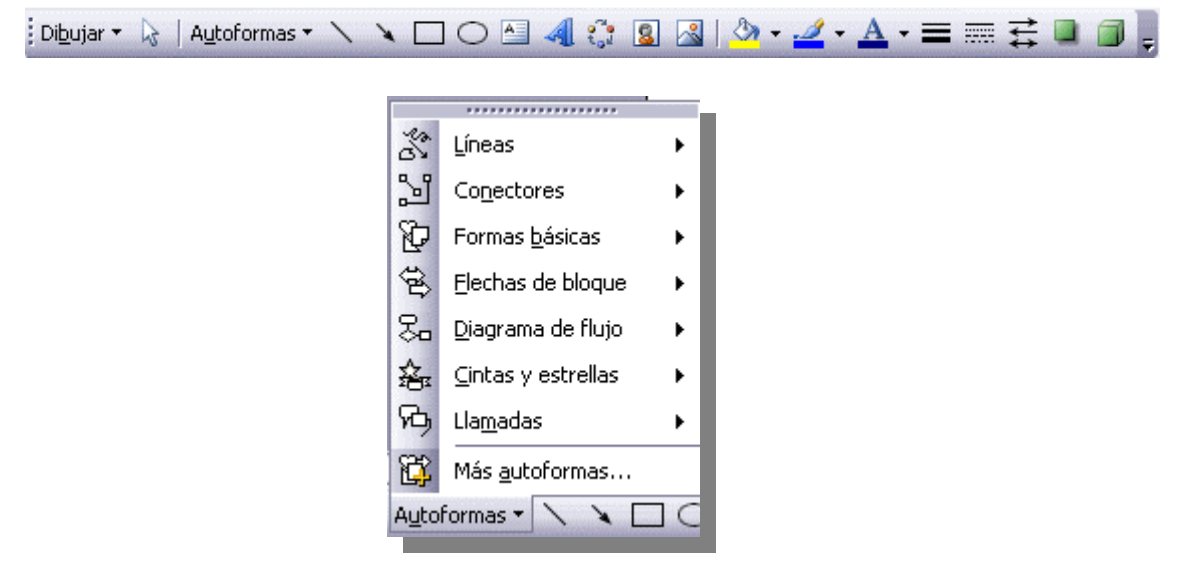

Al hacer clic en este botón se abre la ventana que permite elegir entre seis objetos de dibujo: líneas, flechas, dobles flechas, curvas, polígonos irregulares, trazo a mano alzada. Estos objetos se pueden combinar para realizar prácticamente cualquier dibujo lineal que se nos ocurra. Una vez trazadas las líneas y curvas se pueden modificar y realizar ajustes más finos.

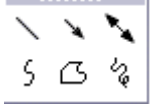

Estos cinco iconos permiten acceder a los diferentes menús para seleccionar las autoformas, como por ejemplo el que vemos aquí de diferentes formas de flechas

泡色名名两

#### **Modificar gráficos**

#### **Lienzo de dibujo.**

Cuando se dibuja o se crea un gráfico en Microsoft Word no sólo se esta ocupando la zona exacta que contiene el dibujo, sino una zona más amplia que rodea al dibujo, esta zona es el lienzo de dibujo. El lienzo de dibujo está delimitado por un rectángulo como el que se muestra en la imagen de abajo, también tiene unos iconos en su perímetro que permite modificar el tamaño del lienzo haciendo clic y arrastrándolos. Por ejemplo, si se quiere hacer el lienzo más estrecho por la derecha se coloca el cursor en el icono que hay en el lado derecho y cuando el cursor tome la forma de una **T** hacer clic y arrastrar hasta el tamaño que se desea.

El lienzo de dibujo también se puede desplazar a otra zona del documento haciendo clic y

arrastrando el cursor cuando tome esta forma <sup>de</sup> al colocarlo en el perímetro del lienzo.

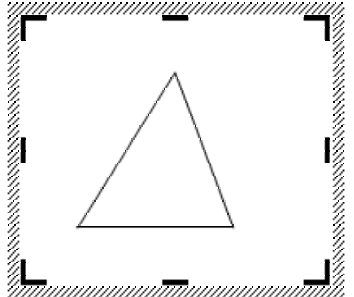

#### **Modificaciones**.

Los gráficos y autoformas, admiten multitud de modificaciones como giros y cambios de tamaño y proporciones. Para modificar un gráfico lo primero que hay que hacer es seleccionarlo, para ello hacer clic sobre él y aparecerán unos puntos de control a su alrededor.

Para girar el gráfico, seleccionarlo y hacer clic sobre el círculo verde que vemos en la parte superior central de la imagen, y mover el ratón para hacer girar el objeto, para terminar el proceso dejamos de presionar el mouse.

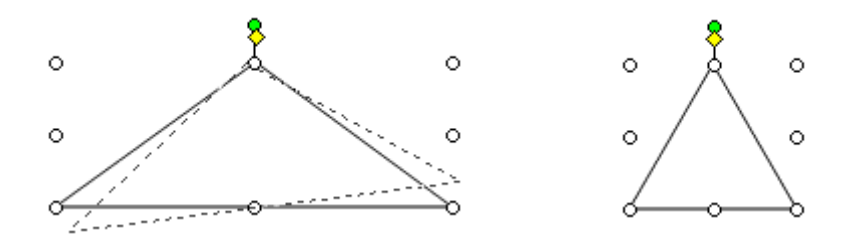

También se pueden cambiar los colores de las líneas, el color de relleno, añadir efectos de sombra y 3D. Estas modificaciones se pueden realizar a partir de la barra de dibujo.

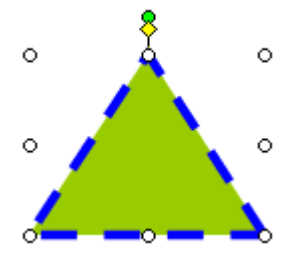

Con estos iconos de la barra de dibujo se puede, respectivamente, rellenar el color de fondo, color del contorno, grosor del contorno, tipo de línea del contorno, tipo de flecha, efecto de sombra y efecto de 3D.

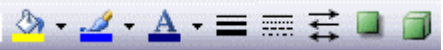

En esta imagen se ha aplicado color verde de fondo, color azul del contorno, grosor de 3 ptos y tipo de contorno discontinuo.

Para aplicar color a la auto forma se da clic a la autoforma con botón derecho del mouse hasta que aparezca un cuadro, luego con el izquierdo dar clic a la opción en formato de autoforma, sale otra ventanita de formato de autoforma, dar clic en la pestaña colores y líneas, y dar color a través de relleno color. Para darle sombra a la autoforma se pulsa el botón, el cuadrito verde, llamado estilo de sombra, y para darle volumen se le da clic, al cubo verde, 3D.

### **Para agregar texto a la Autoforma:**

Pero la forma más fácil de añadir texto en el interior de un gráfico es haciendo clic en el gráfico con el botón derecho del ratón, para que aparezca el menú contextual, elegir la opción **agregar texto** y automáticamente se creará el cuadro de texto ajustándolo al espacio disponible en el gráfico.

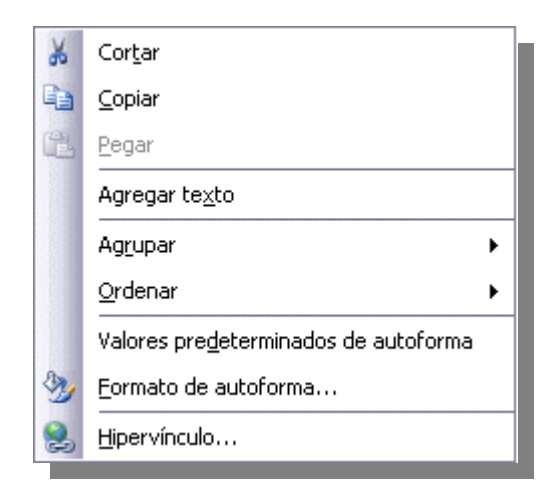

Por ejemplo, en esta imagen, el texto no sobrepasa los límites del triángulo.

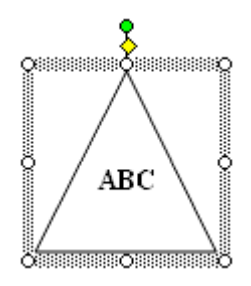

### **Tablas**

Las tablas permiten organizar la información en filas y columnas, de forma que se pueden realizar operaciones y tratamientos sobre las filas y columnas. Por ejemplo, obtener el valor medio de los datos de una columna o para ordenar una lista de nombres. Otra utilidad de las tablas es su uso para mejorar el diseño de los documentos ya que facilitan la distribución de los textos y gráficos contenidos en sus casillas. Esta característica se emplea sobre todo en la construcción de páginas Web para Internet.

Una tabla está formada por **celdas** o casillas, agrupadas por **filas** y **columnas**, en cada casilla se puede insertar texto, números o gráficos.

Se puede crear una tabla de tres formas equivalentes: **Menú Tabla**, icono de la barra estándar o dibujándola con el ratón, según el tipo de tabla será más útil un método u otro, Menú Tabla

Para insertar una tabla debemos ir al menú **Tabla**, **Insertar**, opción **Tabla...** y se abrirá un cuadro de diálogo como este. Número de columnas, número de filas.

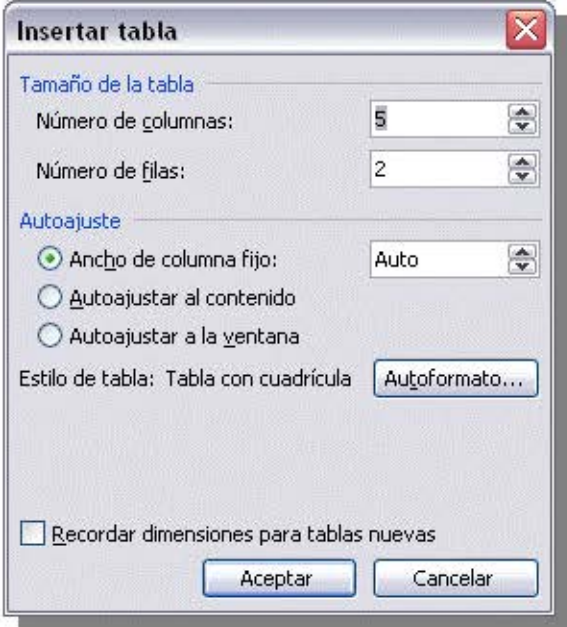

**Auto ajuste.** Aquí tenemos tres opciones para definir las dimensiones de la tabla **Auto formato**. Mediante este botón podemos elegir entre varios formatos ya establecidos, como, por ejemplo, T*abla clásica 2* que es el que se ve en la imagen. Word aplicará las características del formato elegido a nuestra tabla.

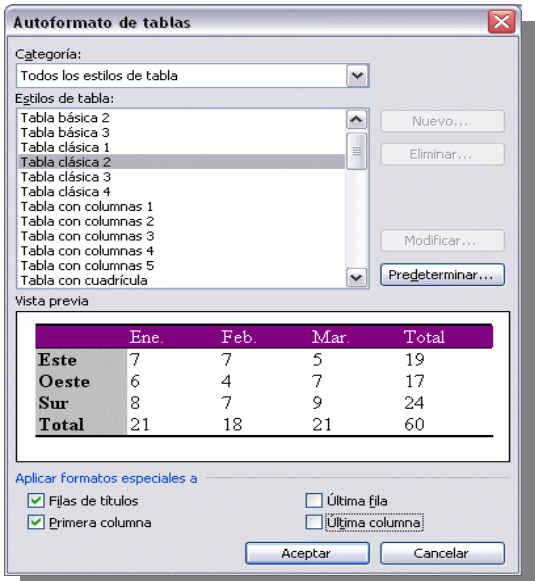

# **Conclusiones**

Se sustenta la utilidad de lo importante que es la administración en el departamento de Sistemas a través del apoyo que se brinda en el taller de computación utilizando los conocimientos adquiridos en la carrera como lo es en materia de comunicaciones que se imparte en tercer semestre; se dan las herramientas necesarias para poder dar conferencias, pláticas y hablar adecuadamente en público, Recursos Humanos donde se da las técnicas de capacitación para instruir adecuadamente, Relaciones Publicas donde se muestra el modo de interactuar entre personas, Administración Pública adecuada para órganos administrativos como el DIF, en donde analiza la participación ciudadana en el estado de México y para complementar la materia de Informática que da las bases necesarias para el manejo de la computadora.

El presente trabajo implico realizar un análisis serio de lo que es instruir al alumno, las técnicas, métodos, materiales y evaluación para obtener resultados satisfactorios.

Para obtener resultados satisfactorios se utilizo los principios de administración tales como: **previsión,** en el cual primero se establece un objetivo: el de proporcionar a la gente más marginada del municipio conocimientos que les puedan ayudar a desarrollarse dentro de las áreas en donde se requiere el conocimiento de computación, **planeación**, donde se desarrollan las técnicas para efectuar el proyecto, entre ello esta la forma de hacer que la gente aprenda lo mas rápido y mejor posible a través de programas que les faciliten el conocimiento de la materia de computación, **organización,** donde se establece las funciones dentro del área de computación del instructor y del alumno, **coordinación,** que se da para que realicen las actividades, en este caso la integración entre instructor-alumno, **dirección,** para elaborar las actividades de comunicación y supervisión dentro del área de cómputo y finalmente, **control**, donde se establecen los medios necesarios para recolectar la información objetiva para la evaluación de las necesidades y resultados del alumno.

La falta de Herramientas de capacitación es una de las causas más comunes en el descenso de proyectos que se quedan a la mitad o que se pueden distribuir en todas las regiones de México para instruir a la gente en talleres que les pueden ayudar a superarse o encontrar mejores oportunidades en el estado de México, DIF tiene distribuidos solo 2 Centros Comunitarios donde se imparte computación y 16 bibliotecas en la cual no se dan lo

suficientes conocimientos para que la gente pueda avanzar en actividades donde se requiere del conocimiento de computación, es por tal motivo que tener proyectos como lo es talleres de computación donde se da la paquetería básica a futuro proporcionará satisfacciones y engrandecerá el conocimiento de nuestra población.

Finalmente se ha hecho un esfuerzo por contener en el presente trabajo información que aunque no excesivamente abundante trata de forma clara así como detallada información vital al momento de capacitar a un alumno.

# **Recomendaciones**

**Para los alumnos de administración** es recomendable profundizarse más en materia de Comunicaciones, Recursos Humanos, Relaciones Publicas, y sobre todo en informática. En la última década, el acelerado avance de la tecnología, ha originado el comienzo de innovadores sistemas de cómputo y la inesperada velocidad de expansión de las redes de las computadoras han facilitado el ahorro económico y tiempo en trabajos y proyectos que se nos presentan día con día, las actividades cotidianas se involucran más con la tecnología, por tal motivo no hay que conformarse sólo con los conocimientos en paquetería básica como lo es Microsoft Word, Microsoft Excel, Microsoft Power Point sino profundizarse a nivel intermedio y avanzado, ya que cada año se van actualizando los programas con nuevas funciones, no es recomendable quedarse sólo con lo aprendido en el aula sino día con día actualizarse de acuerdo a los requisitos administrativos que emanan de las necesidades empresariales.

Los conocimientos que se van adquiriendo al cursar la licenciatura deben ser vinculados de acuerdo a las necesidades administrativas públicas como privadas, para adquirir la práctica necesaria que se exige al incorporarse a la vida productiva, por lo que recomiendo que como parte de nuestra formación debe existir un periodo de prácticas profesionales.

# **Bibliografía**

Burr R., Belman, H. y Christensen, W*. (1975). Manual de Entrenamiento y Desarrollo de Personal.* México: Diana Delgado, J *(2002). Manual avanzado de Office XP. Madrid: Anaya Multimedia*  Ferreira, G. *((2002). Office XP paso a paso.* México: Alfa Omega Galicia,F. *(2000). Administración de Recursos Humanos.* México: Trillas Hernández, R*. (2006). Metodología de la administración.* México: McGraw-Hill Pascual, F*.(2004). Domine Microsoft Office.* México: Alfa Omega Tiznado, M. *(2001). Office XP.* México: Mc Graw -Hill